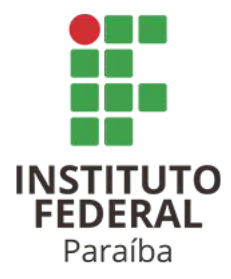

# **INSTITUTO FEDERAL DA PARAÍBA CAMPUS CAJAZEIRAS CURSO DE LICENCIATURA EM MATEMÁTICA**

# **SEBASTIÃO FELIX ALEXANDRE JÚNIOR**

# **GEOGEBRA E ENSINO DE MATEMÁTICA: ESTUDO DE PROJEÇÕES ORTOGONAIS EM QUESTÕES DO ENEM**

**CAJAZEIRAS 2022**

## **SEBASTIÃO FELIX ALEXANDRE JÚNIOR**

## **GEOGEBRA E ENSINO DE MATEMÁTICA: ESTUDO DE PROJEÇÕES ORTOGONAIS EM QUESTÕES DO ENEM**

Projeto de pesquisa apresentado junto ao Curso de Licenciatura em Matemática do Instituto Federal da Paraíba, como requisito parcial para aprovação na disciplina de Trabalho de Conclusão de Curso sob orientação da Professora Dr(a). Taciana Araújo de Souza

**Cajazeiras 2022**

#### **SEBASTIÃO FELIX ALEXANDRE JÚNIOR**

## **GEOGEBRA E ENSINO DE MATEMÁTICA: ESTUDO DE PROJEÇÕES ORTOGONAIS EM QUESTÕES DO ENEM**

Trabalho de Conclusão de Curso apresentado ao **Curso de Licenciatura em Matemática** do **Instituto Federal da Paraíba**, como requisito parcial à obtenção do título de **Licenciado em Matemática**.

**Data de aprovação:** 28/09/2022

**Banca Examinadora:**

Francio de Sonja Vaciana

**Profª. Drª. Taciana de Souza Araújo** Instituto Federal da Paraíba - IFPB

Francisco Aureliano

**Prof. Me. Francisco Aureliano Vidal**  $Instituto$   $Fe<sub>d</sub>$   $\sum_{Dgcu$  mento assinado digitalmente

KISSIA CARVALHO NISSIA CARVALHO<br>Data: 06/10/2022 16:39:05-0300 Verifique em https://verificador.iti.br

**Profª. Me. Kissia Carvalho** Instituto Federal da Paraíba - IFPB

### IFPB / Campus Cajazeiras Coordenação de Biblioteca Biblioteca Prof. Ribamar da Silva Catalogação na fonte: Suellen Conceição Ribeiro CRB-2218

A381g Alexandre Júnior, Sebastião Felix

 Geogebra e ensino de matemática: estudo de projeções ortogonais em questões do enem / Sebastião Felix Alexandre Júnior. – Cajazeiras/PB: IFPB, 2022.

60f.:il.

 Trabalho de Conclusão de Curso (Graduação Licenciatura em Matemática) - Instituto Federal de Educação, Ciência e Tecnologia da Paraíba-IFPB, Campus Cajazeiras. Cajazeiras, 2022.

Orientador(a): Prof. Dr(a). Taciana Araújo de Souza

1. Matemática. 2. Ensino. 3. Software. 4. Geogebra 3D. 5. IFPB. 6. Projeções ortogonais. 7. Exame Nacional do Ensino Médio (ENEM).

I. Alexandre Júnior, Sebastião Felix. II. Titulo.

CDU: 51:004.4 A381g

### **AGRADECIMENTOS**

Agradeço primeiramente aos meus pais que sempre me apoiaram e me acolheram nos momentos difíceis. A minha estimada namorada Leila Lins, também minha companheira e melhor amiga, por todos os dias ter me dado forças e por sempre ter acredidato em mim. Em especial, agradeço a minha querida Professora e Orientadora Dra. Taciana Araújo de Sousa, por não ter desistido do meu trabalho apesar das dificuldades que surgiram ao longo desses períodos. A minha grande amiga Yohanna Vitória, por ter me ajudado com a estrutura deste trabalho, e também pela atenção que sempre tem por mim. Agradecer aos alunos que participaram da oficina e que foram tão bem comportados e ativos durante as aulas.

Por último mas não menos importante, gostaria de agradecer a mim. Agradecer por ter acredito em mim, por ter feito todo esse trabalho duro durante os anos de curso e por nunca desistir.

*Sem a matemática, não poderia haver astronomia; sem os recursos maravilhosos da astronomia, seria completamente impossível a navegação. E a navegação foi o fator máximo do progresso da humanidade.*

### **RESUMO**

A inserção de softwares matemáticos no sistema educacional tem gerado debates sobre sua real eficácia e sua importância no processo de ensino-aprendizagem. Assim, surge o seguinte questionamento: seria possível o professor incluir esses softwares como ferramentas de auxílio para o estudo de matemática, em especial de geometria? Dessa forma, este trabalho tem como objetivo estudar a aplicabilidade de softwares matemáticos durante as aulas de matemática. Para tal propósito, apresenta-se a metodologia de pesquisa aplicada em modelo de oficina por meio do uso do Geogebra 3D, em um total de dois encontros com uma turma do ensino médio do IFPB - Campus Cajazeiras. Para estruturação da oficina, foi elaborada uma lista de exercícios com enfoque nas ferramentas do programa e no estudo de elementos de geometria plana e espacial, assim como a escolha de algumas questões do Exame Nacional do Ensino Médio (ENEM) sobre o assunto de projeções ortogonais. A dinâmica ocorrida durante as aula e o relato positivo dos alunos sobre o uso de softwares associados a resolução de problemas matemáticos, mostra que este tipo de ferramenta pode ser de grande importância para o processo de ensino e aprendizagem.

**Palavras-chave**: Geogebra 3D. Projeções ortogonais. ENEM.

### **ABSTRACT**

The insertion of mathematical software in the educational system has generated debates about its real effectiveness and its importance in the learning process. As soon, the question arises: would it be possible for the teacher to include these mathematical software as assistance tools for the study of mathematics, especially geometry? Thus, this academic study objective to study the applicability of math software during math classes. For achieve this purpose, expound the methodology applied in a model of workshop through the use of Geogebra 3D, during the two meetings with high school class of the IFPB, Campus Cajazeiras. To structure the mathematical workshop, it was used list of exercises was prepared focusing on the Geogebra 3D's tools and on the study of elements of plane and spatial geometry, as well as the choice of some questions from the "Exame Nacional do Ensino Médio (ENEM)"about the contents of orthogonal projections. The dynamics occurred during the class and the positive report of the students about the use of this software associated with resolution mathematical problems, exposes that this type of tool can be of great importance for the teaching and learning process.

**Keywords**: Geogebra 3D. Orthogonal Projections. ENEM.

## **LISTA DE FIGURAS**

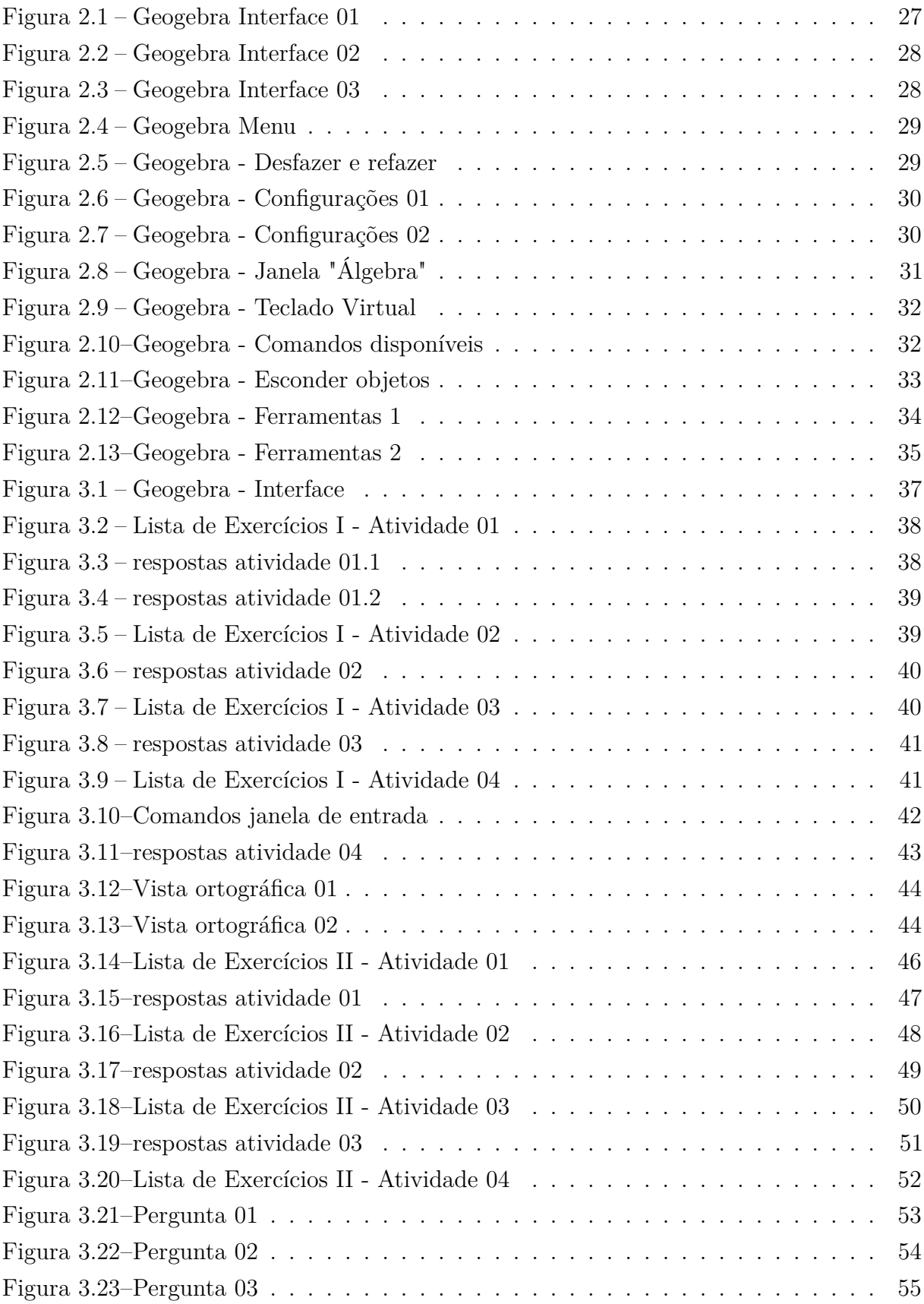

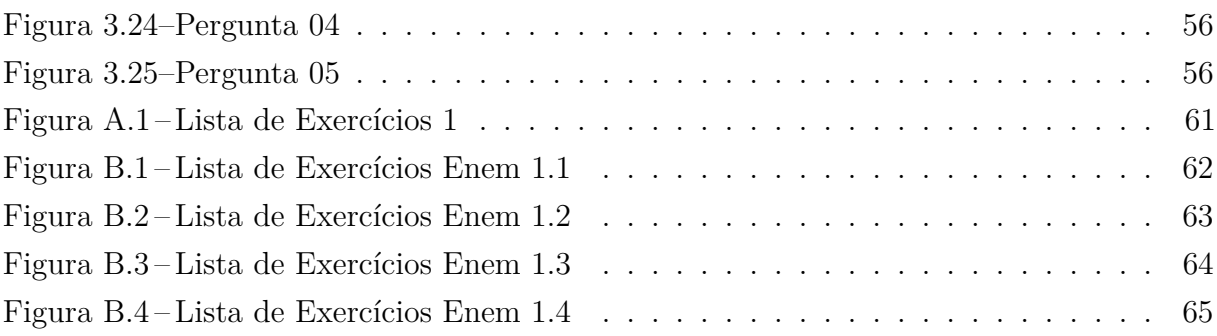

# **SUMÁRIO**

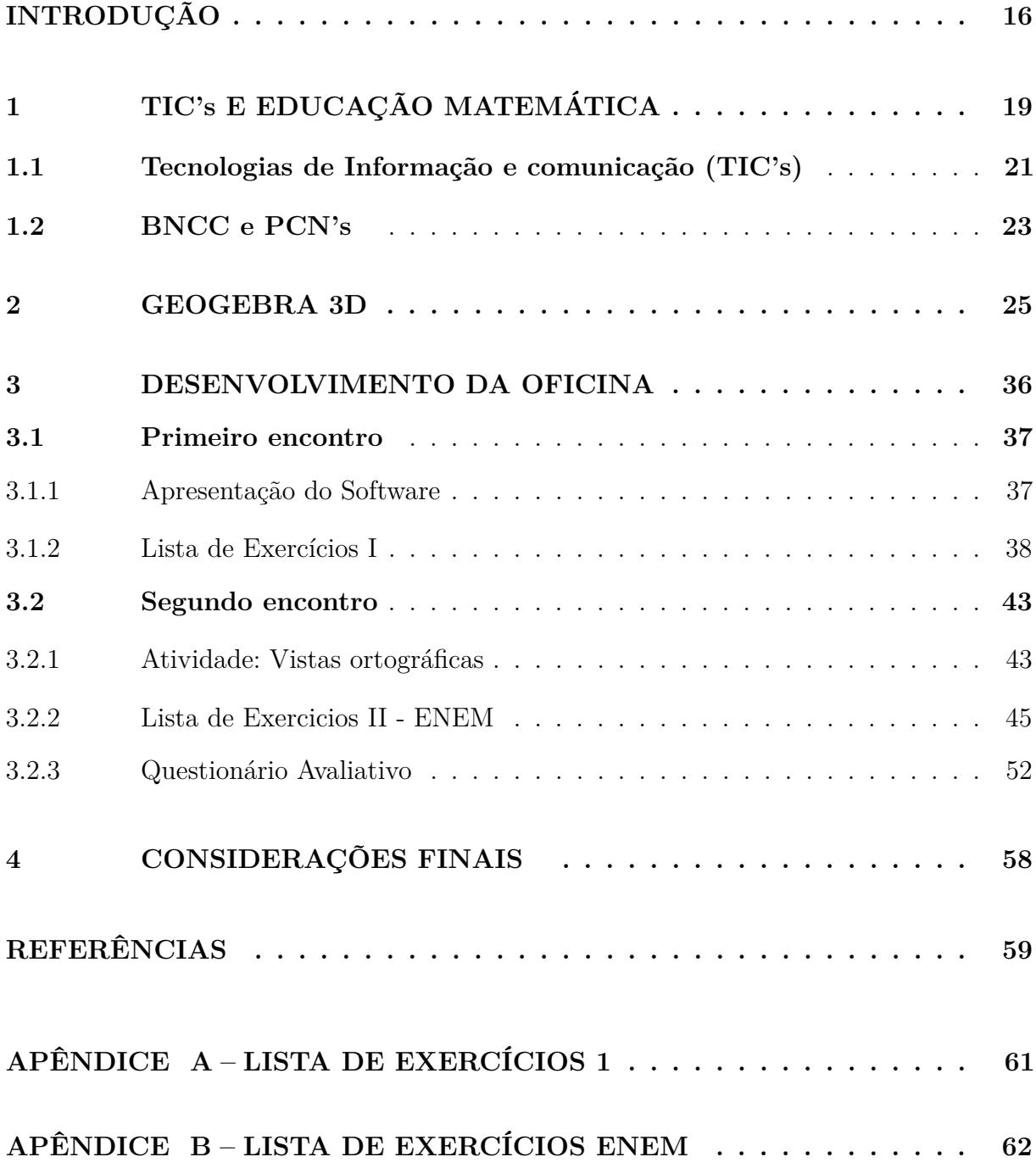

## **INTRODUÇÃO**

<span id="page-11-0"></span>A educação de qualidade compõe um direito constitucional fundamental para o desenvolvimento da sociedade e do exercício consciente da cidadania. Todavia, inúmeros impasses no ensino fazem prevalecer a pouca efetividade desse direito vital. Porém, imerso em um mundo com incontáveis formas de tecnologia, o educador se encontra com numerosas ferramentas com capacidades de auxiliar a sua prática docente, possibilitando aos discentes a garantia dessa educação de qualidade.

Atualmente, com o desenvolvimento da tecnologia, temos disponíveis diferentes formas de trabalhar os conteúdos nas salas de aula: computadores, tablets, calculadoras, multimídia, etc. Ou seja, não apenas o quadro e pincel. No que tange a matemática, observase uma carência ainda maior a respeito da compreensão dos conteúdos ministrados, quando feitos somente pela metodologia tradicional. Nesse contexto, os alunos, não raramente, criticam que parte das aulas são cansativas e o conteúdo apresentado não possui fácil assimilação, visto que, na maioria das vezes não enxergam sua aplicação no cotidiano. A partir disso, elenca-se:

> A tecnologia entendida como convergência do saber (ciência) e do fazer (técnica), e a matemática são intrínsecas à busca solidária do sobreviver e de transcender. A geração do conhecimento matemático não pode, portanto ser dissociada da tecnologia disponível (D'AMBROSIO, 1996, p.13).

Para que o uso das ferramentas tecnológicas no ensino da matemática seja produtivo, esse não pode ser meramente ilustrativo e sem aplicações práticas, pois culminam no mesmo resultado das aulas convencionais já vividas diariamente pelos alunos. Dessa forma, é essencial que exista um planejamento de maneira que o uso desses softwares esteja aliado à resolução de problemas. Para D'Ambrosio (1996), a incorporação das teconologias digitais disponíveis é importante para tornar a Matemática uma ciência de hoje.

Muito se discute acerca da importância da tecnologia na educação. Dessa forma, seria viável essas tecnologias serem utilizadas como ferramentas habituais dentro processo educacional? No presente, os professores possuem uma vasta escolha de softwares para explorar os conceitos matemáticos juntamente com os alunos, em meio a essas ferramentas computacionais, para o ensino de geometria destaca-se o Geogebra.

O Geogebra é um programa para computadores e possui versão de aplicativo para smartphones, que podem ser utilizadas como uma possível ferramenta motivadora a esses

estudantes, com uso de mecanismo que facilitem a visualização e a resolução de problemas. O Geogebra permite maior interação do educando com o assunto abordado e apresenta recursos de fácil manuseio para o professor e para o aluno.

Nesse sentido, o presente trabalho tem como objetivo evidenciar a importância do uso do softwares matemáticos no ensino de matemática, assim como tratar em específico do uso do Geogebra 3D para a visualização e representação de projeções ortogonais e resolver algumas questões do enem com esse tópico. Além disso, foi realizado uma pesquisa de campo em modelo de oficina com uma turma do ensino médio. A preferência pelo tema dá-se pela necessidade de compreender o significado de sua prática no processo educacional assim como aprimorar o ensino da geometria espacial, que é uma área de vital importância para a matemática e apresenta recorrência em vestibulares e no Exame Nacional do Ensino Médio (ENEM). Dessa forma, esse tema motivou também limitar o campo de estudo a alunos do ensino médio que poderão participar desses processos seletivos para o ensino superior.

Este trabalho foi dividido em três tópicos, onde o primeiro aborda os desafios e encontrados no ensino atual, assim como as Tecnologias de Informática e Comunicação (TICŠs) e suas aplicações da educação, destacando os softwares voltados para o ensino de matemática, em especial o Geogebra 3D. Além disso, é retratado de forma resumida os Parâmetros Nacionais Curriculares e o surgimento do fenômeno Pensamento Computacional assim como os as habilidades tidas como necessárias para os estudantes. Nesse contexto, surge o seguinte desafio: como os professores desenvolverão processos de ensino e aprendizagem que sejam capazes de trabalhar com clareza os conteúdos de matemática, pensamento computacional e competência BNCC? Esta questão é urgente após a publicação do texto da BNCC, e agora tem que passar do nível normativo para o nível prático.

No segundo tópico, abordamos sobre o desenvolvimento das tecnologias, em especial como estão sendo assimiladas ao processo educacional. Além disso, este capítulo traz uma breve perspectiva da importância do conteúdo de geometria espacial para o ensino médio, para os vestibulares e para o ENEM. Por fim, é tradado especificamente do Geogebra 3D, sua origem e as ferramentas que serão utilizadas durante esse projeto.

O último tópico trata da metodologia desenvolvida e os resultados obtidos através da aplicação de uma oficina utilizando o software Geogebra para a resolução de questões básicas de geometria e questões do ENEM. Esta oficina foi aplicada na turma do ensino médio do IFPB Campus Cajazeiras. Além disso, é feito uma apresentação dos exercícios trabalhados durante a oficina e os dados de um questionário com os próprios alunos, tratando sobre como eles avaliam o ensino atual e da possibilidade do uso de softwares durante as aulas de matemática.

Deste modo, esse trabalho é fundamentado a partir de estudos sobre o software Geogebra nas aulas de matemática, da análise das dificuldades para compreensão de conteúdos matemáticos, sobretudo na área de geometria espacial, e da compreensão das competências e habilidades exigidas pela Base Nacional Comum Curricular (BNCC) e ENEM sobre a temática de sólidos geométricos, afim de contribuir para a melhoria no ensino desta temática com uso da tecnologia, senvindo de exemplo para outros educadores investirem na área de metodologias com uso de TIC´s, promovendo avanços na qualidade de ensino.

# <span id="page-14-0"></span>**1 TIC's E EDUCAÇÃO MATEMÁTICA**

Quando pensamos sobre as dificuldades apresentadas pelos alunos em relação à certos conteúdos, assim como o desinteresse pelos estudos em certos momentos, alguns dos docentes podem sentir um sentimento de insatisfação profissional. Alguns estudantes criticam que parte das aulas são cansativas, tediosas e que o conteúdo ministrado é de difícil assimilação, pois na maioria das vezes não enxergam sua aplicação no dia a dia. Em outras palavras, vemos que o ambiente educacional ocasionalmente acaba por se tornar um lugar não muito atrativo para os alunos, pois o excesso de aulas no modelo tradiconal e a falta de espaços físicos e interativos fora da sala de aula, acabam por se tornar alguns dos fatores que os fazem se sentirem apáticos.

A desmotivação por parte dos alunos pelos estudos fez com que [Szymanski e](#page-55-0) [Pezzini](#page-55-0) [\(2008\)](#page-55-0), apresentassem o tema como o mais novo desafio dos educadores:

> "Este problema coloca os professores diante de um dilema: o que fazer? Como lidar com tais alunos? O que se está fazendo errado? Afinal, a escola tem o dever de fazer com que todos aprendam. Mas como, se alguns não estão interessados?Ť [\(SZYMANSKI; PEZZINI, 2008,](#page-55-0) p. 1).

Para [Sonza e Leivas](#page-55-1) [\(2018\)](#page-55-1), há uma "[...] inegável necessidade de se buscar métodos e metodologias de ensino que tornem a aprendizagem de Matemática mais atrativa, que desperte o interesse do estudante e que este seja um sujeito dinâmico no processo".

Alguns dos Parâmetros Curriculares Nacionais para o Ensino Médio atentam para a necessidade de implantação da educação multidisciplinar nas escolas. O modelo de ensino educação certamente seria mais relevante para a complexidade do mundo em que vivemos, em termos dos desafios e problemas que nele surgem.

Segundo os PCNs:

O ensino de Geometria na escola média deve contemplar também o estudo de propriedades de posições relativas de objetos geométricos; relações entre figuras espaciais e planas em sólidos geométricos; propriedades de congruência e semelhança de figuras planas e espaciais; análise de diferentes representações das figuras planas e espaciais, tais como desenho, planificações e construções com instrumentos [\(BRASIL, 2002,](#page-54-2) p. 120).

Na sociedade da informação, a gama de habilidades exigidas para os diferentes trabalhos está aumentando e, diante de problemas a serem resolvidos, a prontidão intelectual torna-se uma habilidade importante. Para [Gravina e Contiero \(2011\)](#page-54-3), a prontidão intelectual é entendida como a capacidade de aprender rapidamente um novo assunto e usá-lo para resolver um problema recém-apresentado.

A educação matemática, que visa preparar os estudantes para viver numa sociedade complexa, deve considerar, de forma especial, o desenvolvimento de habilidades e atitudes que possam tornar estes em cidadãos ativos. Quanto às competências, cabe ao educador matemático: elaborar propostas de ensino-aprendizagem de Matemática para a educação básica; analisar, selecionar e produzir materiais didáticos; analisar criticamente propostas curriculares de Matemática para a educação básica; desenvolver estratégias de ensino que favoreçam a criatividade, a autonomia e a flexibilidade do pensamento matemático dos educandos, buscando trabalhar com mais ênfase nos conceitos do que nas técnicas, fórmulas e algoritmos; perceber a prática docente de Matemática como um processo dinâmico, carregado de incertezas e conflitos, um espaço de criação e reflexão, onde novos conhecimentos são gerados e modificados continuamente e por fim contribuir para a realização de projetos coletivos dentro da escola [\(BRASIL, 2002\)](#page-54-2).

Os cursos de preparação de docentes, geralmente, possuem entre seus objetivos a formação de futuros professores com a visão da tecnologia da computação como um importante recurso a ser integrado em suas salas de aula no futuro. Isso porque a tecnologia continua fornecendo ferramentas que apoiam os experimentos de pensamento e sua exteriorização com objetos simbólicos, e dessa forma a sala de aula pode ser um terreno fértil para o desenvolvimento da aprendizagem dos alunos, na forma de habilidades e atitudes necessárias para o raciocínio matemático. Nesse sentido é destacado:

> Oportunidades de aplicações matemáticas surgem naturalmente de observações de situações e ambientes que envolvem o cotidiano de todas as pessoas. O professor atento reúne em si condições suficientes e básicas de estabelecer relações e desenvolver aplicações; é função do professor apresentar a matemática como ferramenta útil à sociedade [\(FERNANDES,](#page-54-4) [2012,](#page-54-4) p. 5).

Além disso, cabe destacar que no passado, uma parte dos professores ofereciam pouca atenção ao ensino de Geometria Espacial, deixando muitas vezes esse conteúdo para o final do período letivo. Porém, este cenário está em mudança, nesse contexto, de acordo com os PCN's [\(BRASIL, 2002\)](#page-54-2), é conveniente que, com o conteúdo de Geometria Espacial, seja permitida a comunicação lógica entre diferentes ideias e conceitos para garantir a grande importância da aprendizagem e, por isso, é importante evitar detalhamentos ou nomenclaturas excessivas. Como também introduz as Diretrizes Curriculares Nacionais, "no que diz respeito ao trabalho com extensões, áreas e volumes, considera-se importante que o aluno seja capaz de compreender os processos que levam à criação de fórmulas,

evitando a sua simples apresentação". Dessa modo, fica nítida a importância e a necessidade de se incluir uma habilidade indispensável para a os estudantes no processo de ensinoaprendizagem: a criatividade.

#### <span id="page-16-0"></span>1.1 TECNOLOGIAS DE INFORMAÇÃO E COMUNICAÇÃO (TIC's)

Em uma sociedade de base tecnológica, com mudanças contínuas e rápidas, tornase evidende a importância que as modificações causadas pelas Tecnologias de Informação e Comunicação (TIC's) na forma como as pessoas veem e percebem o mundo. Dessa forma, não é viável ignorar essas ferramentas, bem como desprezar o potencial educacional que essas tecnologias apresentam quando incorporados à educação. Existe um consenso de que o computador é uma ferramenta importante no ensino e aprendizagem, portanto, cabe a escola utilizá-lo de forma compatível com a atual e consistente com a proposta de ensino. Nesse sentido, as Diretrizes Curriculares da Educação Básica de Matemática:

> "Os recursos tecnológicos como o software, a televisão, as calculadoras, os aplicativos da Internet, entre outros, têm favorecido as experimentações matemáticas e potencializado formas de resolução de problemas. Aplicativos de modelagem e simulação têm auxiliado estudantes e professores a visualizarem, generalizarem e representarem o fazer matemático de uma maneira passível de manipulação, pois permitem construção, interação, trabalho colaborativo, processos de descoberta de forma dinâmica e o confronto entre a teoria e a prática." [\(PARANA, 2008,](#page-55-2) p. 65).

É importante auxiliar os alunos a aprimorar seus pensamentos, desenvolver atividades criativas, compreender conceitos, refletir sobre eles e, assim, criar novos significados. Não adianta ter computadores sofisticados e softwares educacionais modernos, caso não seja possível utilizá-los de maneira eficaz.

Um dos maiores problemas na educação provém do fato de muitos professores considerarem os conceitos matemáticos como objetos prontos, não percebendo que esses conceitos devem ser construídos pelos estudantes. Nesse cenário, os alunos devem encontrar as mesmas dificuldades conceituais e superar os mesmos obstáculos epistemológicos que os matemáticos encontram. Resolvendo problemas, discutindo conjecturas e métodos, tornando conscientes de suas ideias e dificuldades, dessa maneira os alunos fazem mudanças importantes em suas ideias.

É preciso repensar o ensino e a aprendizagem, colocar-se com postura de professor inovador, criar situações diferentes e significativas, proporcionando aos estudantes diversas situações "problemáticas". O aluno precisa estar motivado a participar ativamente desse processo, aprimorando seu conhecimento por meio de muitas interações. O professor de matemática deve organizar um trabalho estruturado com atividades que estimulem o

desenvolvimento da avaliação informal e da investigação reflexiva e que não reduzam os esforços dos alunos. É papel do docente criar desafios que estimulem a criatividade e que gerem questionamentos atrativos, fazenndo com que os estudantes encontrem diferentes meios de resolução. Os alunos se tornam aprendizes ativos não por acidente, mas por desafios projetados e estruturados voltados à exploração e à investigação.

Nesse sentido, para [Borba e Penteado](#page-54-5) [\(2001\)](#page-54-5), as ferramentas tecnológicas auxiliam os professores pois, propicia:

> Estudantes e professores a visualizarem, generalizarem e representarem o fazer matemático de uma maneira passível de manipulação, pois permitem construção, interação, trabalho colaborativo, processos de descoberta de forma dinâmica e o confronto entre a teoria e a prática. [\(BORBA;](#page-54-5) [PENTEADO, 2001,](#page-54-5) p. 5).

Também é importante estimular a curiosidade e a necessidade de aprofundar a compreensão dos conteúdos, fazendo com que o aluno possa ver a Matemática como atual, interessante e útil. Os estudantes devem adquirir competências adicionais que lhes permitam investigar e ganhar confiança na resolução de problemas e em lidar com novas situações.

Como recursos, os professores também devem fugir da maneira clássica e fixada de dar aula, com apenas uso do quadro e de livros didáticos, usando a tecnologia regularmente, o que permite o desenvolvimento de situações de aprendizagem mais variadas e ricas. Em relação ao uso de softwares, são utilizadas diferentes técnicas, além do uso de lápis e papel. De acordo com [Borba e Villareal \(2005\)](#page-54-6), o principal feedback dado pelos softwares se refere ao aspecto visual.

A tecnologia, especialmente os softwares de matemática, utilizados como meio e não como fim, podem ter uma valiosa influência na motivação do aluno nas atividades que o envolvem nos estudos durante o processo de ensino e aprendizagem. De acordo com [Gomes e Padovani](#page-54-7) [\(2005\)](#page-54-7), os softwares educativos e os sistemas interativos são concebidos para proporcionar o aprendizado de conceitos específicos como os conceitos matemáticos ou científicos. Dessa maneira, os computadores devem ser usados e vistos como qualquer outra ferramenta de aprendizagem, como uma régua, lápis livro ou caderno. Se usadas de forma correta e eficaz, essas tecnologias podem mudar a maneira como os alunos aprendem e são ensinados.

Na atualidade, o principal objetivo do ensino de matemática é preparar os indivíduos para a sociedade atual, que se mostra cada vez mais complexa e que exige capacidade de adaptação, pensamento e resolução de novas situações. Para [Gladcheff et al.](#page-54-8) [\(2001\)](#page-54-8), o

uso de softwares nas aulas de matemática pode possibilitar diversos aspectos: ser fonte de informação, auxiliar o processo de construção de conhecimentos, ampliar a autonomia do raciocínio, da reflexão e da criação de soluções. Assim, o computador e a internet têm uma presença muito forte na vida cotidiana, proporcionando a qualquer pessoa uma fonte praticamente inesgotável de informação.

A aquisição de conhecimento pelos alunos e o desenvolvimento de habilidades é o objetivo contínuo do ensino. A matemática é uma disciplina tradicionalmente associada ao insucesso e, por isso, a investigação nesta área procura novos métodos, novos processos, novos recursos que ajudem a obter melhores resultados. Pensa-se que as TIC's possam dar uma contribuição importante para a compreensão da matemática. Uma das suas finalidades é o seu uso no ensino, em especial da matemática, procurando compreender melhor a estreita ligação que existe entre esta e a tecnologia.

#### <span id="page-18-0"></span>1.2 BNCC E PCN's

A Base Nacional Comum Curricular (BNCC), publicada em 2018, apoia toda a Educação Básica no conceito de competências, e inclui claramente as tecnologias digitais como elementos importantes no ecossistema escolar [\(BRASIL, 2018\)](#page-54-9). Além disso, introduz um fenômeno relativamente novo e desconhecido, que vem sendo enfatizado no contexto educacional mundial desde 2006: o Pensamento Computacional (PC).

O contexto em que o termo é utilizado no ensino fundamental sugere que o PC é uma habilidade a ser desenvolvida durante o ensino de conteúdos matemáticos. Ao trabalhar com estratégias específicas de aprendizagem matemática, como resolução de problemas, investigação e modelagem matemática, é criado um ambiente rico para desenvolver habilidades relacionadas ao conhecimento matemático e ao pensamento computacional. No ensino médio, o PC é visto como um dos componentes cujo estudo deveria ser iniciado no nível anterior, mas ampliado e integrado nesse nível, com o intuito de aumentar o quantitativo e qualitativo de recursos que visem resolver problemas com maior complexidade. A sua importância também é reforçada por ser incluída como uma das dimensões educativas que contém conhecimentos, atitudes e valores que serão desenvolvidos ao longo dos três anos deste ciclo.

Se colocarmos assim, é compreensível que, assim como as habilidades gerais devem ser desenvolvidas durante o ensino da aprendizagem crítica (conhecimentos, habilidades, atitudes, valores), o mesmo se aplica ao PC, desde que este seja reconhecido como parte da educação. Assim, os professores, especialmente os professores de matemática, não apenas ensinam o conhecimento matemático (conteúdo), mas também desenvolvem habilidades gerais e específicas de PC para seus alunos.

Dessa forma, este trabalho apresenta um relato da experiência docente vivenciada em sala de aula do ensino médio do IFPB Campus Cajazeiras, por meio da utilização de aulas práticas utilizando computadores, em especial o software Geogebra 3D. O objetivo das aulas foi trabalhar conceitos de geometria espacial, em específico vistas ortogonais, visando que é um conteúdo recorrente no Exame nacional do ensino médio (ENEM), com o uso de ferramentas digitais.

#### <span id="page-20-0"></span>**2 GEOGEBRA 3D**

A Quarta Revolução Industrial, que representou as mudanças do uso de tecnologias virtuais, da robótica e da engenharia genética, alterou imensamente a comunicação, o trabalho e os hábitos dos indivíduos, sobretudo, com o avanço das Tecnologias de Informação e Comunicação (TIC's). Por analogia, o uso da computação ganhou grande destaque na educação, não apenas pelas necessidades de uma sociedade moderna e altamente profissionalizada, mas também pelo seu potencial educacional.

Paralelo ao desenvolvimento da tecnologia, os professores de matemática da educação básica estão sendo estimulados a transformações, criação e buscar recursos que possam contribuir para preencher as lacunas remanescentes no ensino da matemática, principalmente da geometria espacial. Porém, são muitas as dificuldades no processo de ensino e aprendizagem de matemática, tantopara alunos quanto para professores. Para [Bessa](#page-54-10) [\(2007\)](#page-54-10), essas dificuldades podem ser associadas:

> [...] ao professor (metodologias e práticas pedagógicas), ao aluno (desinteresse pela disciplina), à escola (por não apresentar projetos que estimulem o aprendizado do aluno ou porque as condições físicas são insuficientes) ou à família (por não dar suporte e/ou não ter condições de ajudar o aluno) [\(BESSA, 2007,](#page-54-10) p. 2).

Em particular, certos conceitos matemáticos podem ser assimilados através da visualização e experimentação com o apoio de determinados programas de computador. A representação de objetos tridimensionais no espaço é um dos principais problemas dos professores de matemática ao propor o estudo da Geometria Espacial. O que é representado no papel nem sempre corresponde à formação da imagem mental que uma pessoa tem sobre isso, sendo difícil para os alunos visualizá-lo e compreendê-lo. Os programas computacionais evidenciam grande potencial para o ensino de matemática, especialmente no aprendizado da geometria. Em particular, os recursos computacionais voltados ao ensino de geometria espacial permitem que alunos e professores criem com eficácia e rapidez os sólidos geométricos, possibilitando também a avaliação de formas, propriedades e variações dos objetos.

A geometria é um ramo imprescindível da Matemática. Uma quantidade vasta de problemas práticos de construções e de óptica podem ser resolvidos pelo uso correto de propriedades e conceitos geométricos. Para [Crescenti](#page-54-11) [\(2005\)](#page-54-11), a Geometria tem sido relegada a segundo plano em virtude de os professores virem se prendendo a uma sequência fixa de conteúdos matemáticos, dando mais ênfase à Aritmética e à Álgebra, ficando a Geometria como último tema a ser ensinado, o que, em virtude da falta de tempo, acaba sendo feito de maneira superficial ou nem ocorrendo. Dessa forma o que se pode notar no Brasil é um aumento no índice de ignorância por parte dos nossos alunos com relação a esse tópico, sendo responsável, em parte, pelas dificuldades e deficiências em outras áreas e assuntos da matemática na formação desses estudantes.

> A Geometria Espacial, na maioria das vezes, é trabalhada de forma muito superficial no Ensino Fundamental e é deixada para ser explorada apenas no Ensino Médio. Esta forma de trabalhar não favorece o amadurecimento gradual dos conceitos e a consequente consolidação do aprendizado. [\(CHAVES, 2013,](#page-54-12) p. 3)

Uma forma mais atraente e efetiva de se ensinar Geometria é por meio do uso de computadores, softwares ou aplicativos matemáticos que tratam desse ramo da matemática. Todavia, se o uso da ferramenta for meramente ilustrativo e sem aplicações práticas, culmina ao mesmo resultado das aulas rotineiras e sem práticas já vividas diariamente pelos alunos.

> Apesar de ser uma inovação espetacular no meio da educação, o computador é apenas mais um aliado, capaz de auxiliar e facilitar o meio de ensino aprendizagem da matemática, "ele é apontado como um instrumento que traz versáteis possibilidades ao processo de ensino e aprendizagem de Matemática, seja pela sua destacada presença na sociedade moderna, seja pelas possibilidades de sua aplicação nesse processo" [\(TOLEDO;](#page-55-3) [TOLEDO, 2009,](#page-55-3) p. 13).

Dessa forma, é essencial que exista um planejamento de maneira que o uso desses softwares esteja aliado a resolução de questões. Os professores possuem uma vasta escolha de softwares para explorar os conceitos matemáticos juntamente com os alunos, em meio a essas ferramentas computacionais, para o ensino de geometria espacial destaca-se o Geogebra 3D.

O GeoGebra é um software de matemática dinâmica, criado em 2001 por Markus Hohenwarter que faz uso de álgebra, geometria e cálculo que pode ser aplicado a todos os níveis de ensino. Seu nome é composto pela junção das palavras geometria e álgebra. O uso desse software pode possibilitar uma melhor aprendizagem às aulas de matemática, uma vez que possibilita aulas com maior dinâmica e fazendo com que os alunos possam compreender, desenvolver e resolver os problemas de geometria mediante da exploração de novas estratégias próprias, dessa forma tornando estes aprendizes mais ativos durante o processo educacional. Para [Santos e Moita \(2016\)](#page-55-4), os recursos tecnológicos podem contribuir para o processo de aprendizagem, pois permitem ao professor interpretar, demonstrar e criar novas práticas pedagógicas, de forma produtiva e dinâmica, reinventando o ato de ensinar.

O GeoGebra pode lidar com variáveis numéricas, pontos, vetores, localizar e combinar funções e fornece comandos para encontrar as raízes e os pontos extremos de uma função. Através dele é possível demonstrar a ligação entre a álgebra e a geometria de forma clara, uma vez que possibilita o usuário observar, criar, mover e animar elementos e objetos da geometria, permitindo, dessa forma, uma compreensão das conexões existentes entre os conteúdos de matemática. Sendo assim, não há como negar a importância da inclusão da tecnologia na aprendizagem na escola, pois com o uso do computador, o professor proporciona aos seus alunos uma sala de aula ativa, facilitando a assimilação do conteúdo e trazendo à tona suas aplicações e seus significados.

O software é gratuito e pode ser utilizado em computadores e também possui versão em aplicativo para smartphones. Apesar da grande quantidade de ferramentas e recursos, ele possui interface bastante entendível e seu uso é simples e acessível. Por meio deste, é possível perceber as inúmeras vantagens em relação ao trabalho no papel ou através do quadro, pois permite movimentar as figuras no espaço em três dimensões, ampliar ou reduzir, comparar proporções e fazer melhores aprofundamentos dos conceitos de geometria durante as aulas de matemática.

O geogebra possui diversas versões, que estão disponíveis gratuitamente para download pelo site oficial *https://www.geogebra.org/*. Neste trabalho foi utilizada a versão 6.0.715.5 do aplicativo para Windows. Ao abrir o menu do GeoGebra Calculator Suite no canto superior esquerdo é possível selecionar a opção "Alternar calculadora", sendo disponível escolher entre: Gráfica, Calculadora 3D, Geometria, CAS e Probabilidade. Nesse trabalho iremos utilizar a versão de Calculadora 3D. A seguir temos alguns manuais da função de cada ferramenta, este manual tambem está disponível no site oficial do próprio geogebra em *https://wiki.geogebra.org/pt/Manual*.

**Figura 2.1 – Geogebra Interface 01**

<span id="page-22-0"></span>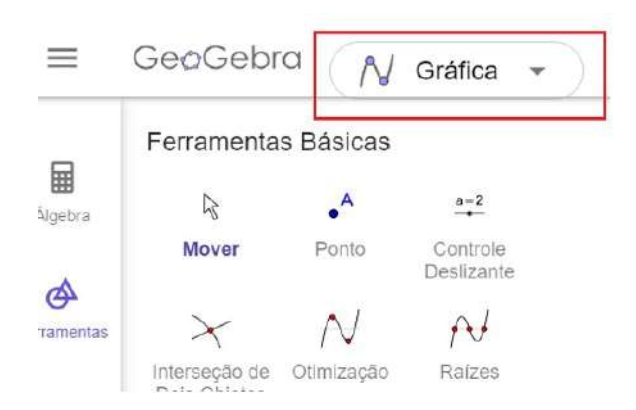

**Fonte:** *print screen* **da aplicação no sistema operacional Windows 10.**

<span id="page-23-0"></span>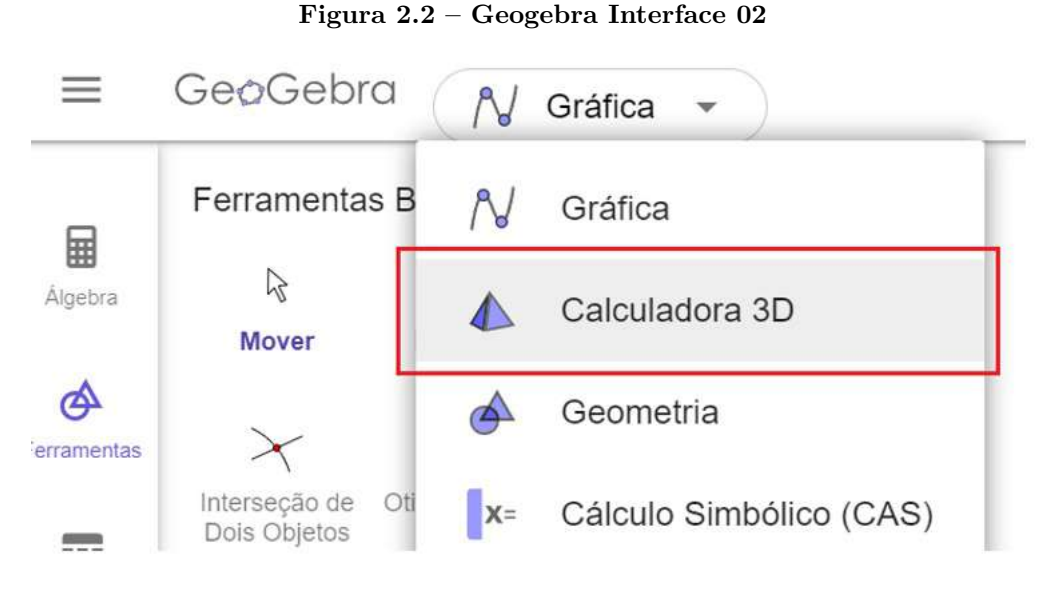

**Fonte:** *print screen* **da aplicação no sistema operacional Windows 10.**

A interface é dividida entre "Ferramentas" e "Visualização gráfica".

**Figura 2.3 – Geogebra Interface 03**

<span id="page-23-1"></span>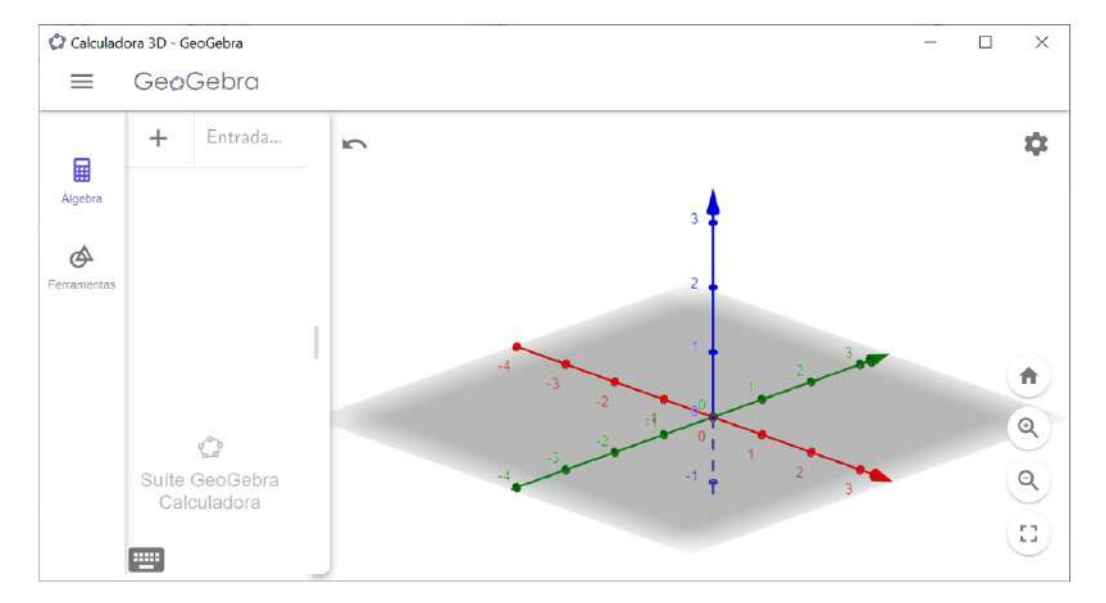

**Fonte:** *print screen* **da aplicação no sistema operacional Windows 10.**

**O menu**: Abra o menu do GeoGebra Calculator Suite no canto superior esquerdo para criar novos arquivos, abrir recursos existentes, salvar seu trabalho e compartilhá-lo com outras pessoas, bem como alterar as configurações, alternar entre as calculadoras do GeoGebra no aplicativo ou obter ajuda se necessário.

<span id="page-24-0"></span>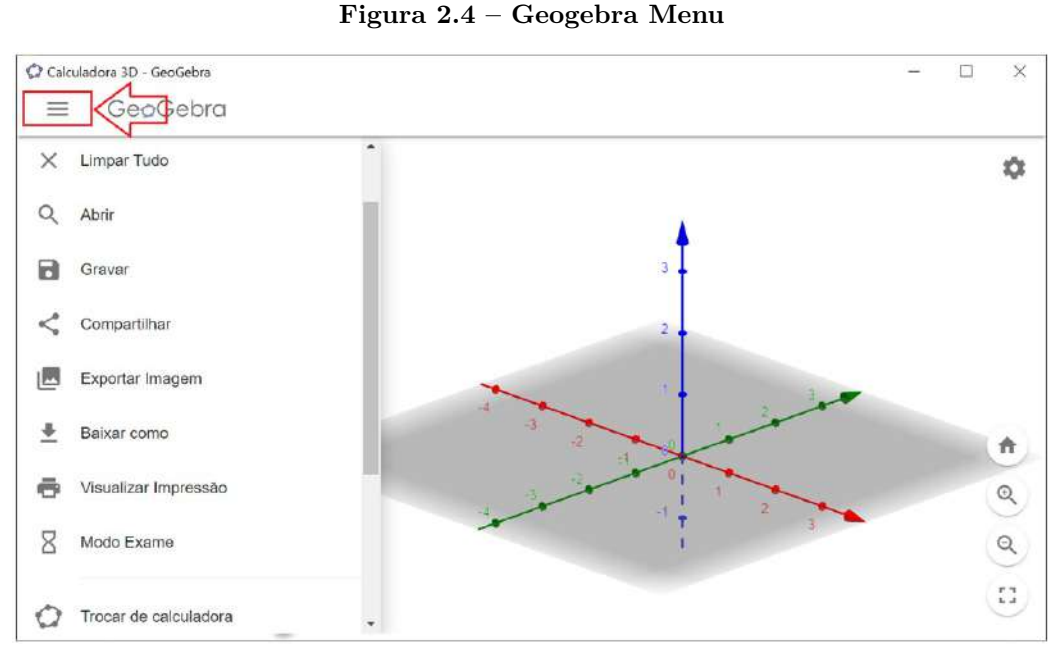

**Fonte:** *print screen* **da aplicação no sistema operacional Windows 10.**

**Desfazer e refazer**: Use o botão "Desfazer"para desfazer suas atividades passo a passo. Depois de selecionar "Desfazer", um botão "Refazer"também estará disponível.

<span id="page-24-1"></span>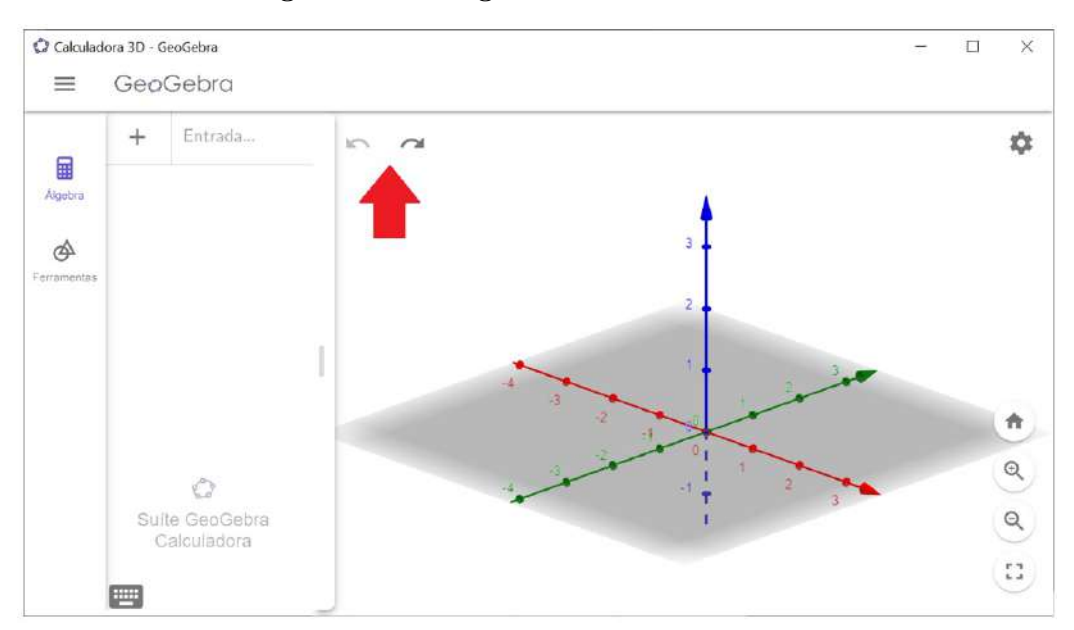

**Figura 2.5 – Geogebra - Desfazer e refazer**

**Fonte:** *print screen* **da aplicação no sistema operacional Windows 10.**

As configurações: Selecione Configurações no canto superior direito para abrir as Configurações. Decida se deseja mostrar os eixos, uma grade de coordenadas ou alterar a visualização dos objetos. Você também pode abrir outras configurações para alterar as configurações globais (por exemplo: arredondamento, idioma), as configurações de visualização de gráficos (por exemplo: tipo de grade, distâncias nos eixos), bem como as configurações de visualização de álgebra (por exemplo: descrições).

<span id="page-25-0"></span>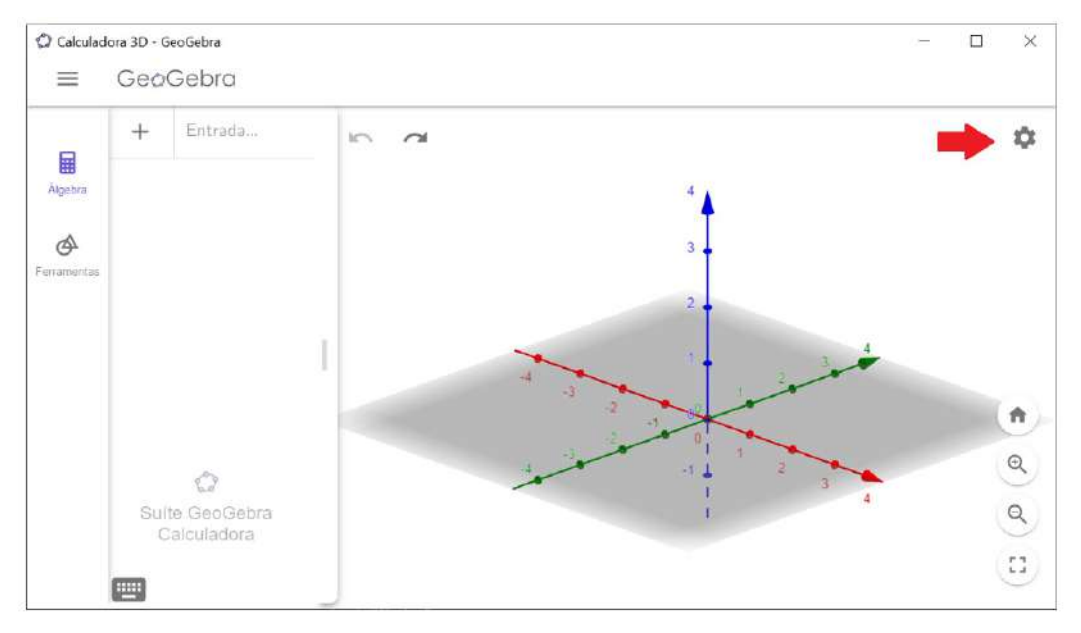

**Figura 2.6 – Geogebra - Configurações 01**

**Fonte:** *print screen* **da aplicação no sistema operacional Windows 10.**

<span id="page-25-1"></span>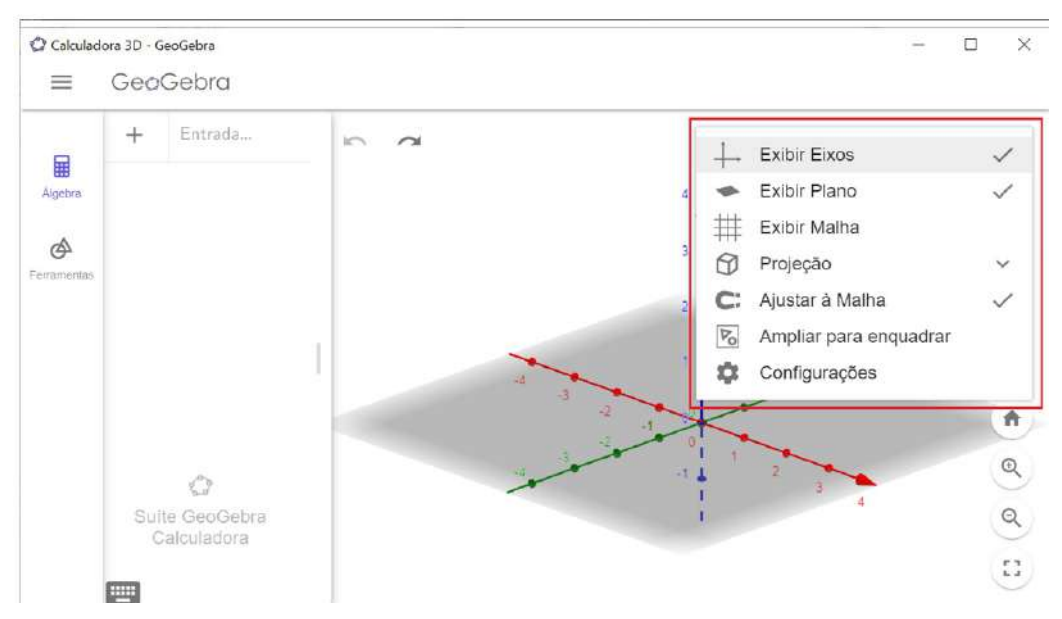

**Figura 2.7 – Geogebra - Configurações 02**

**Fonte:** *print screen* **da aplicação no sistema operacional Windows 10.**

**Janela "Álgebra"**: Aqui estão as representações algébricas de todos os objetos criados (ou seja, coordenadas, equações) e serão listadas na visualização de álgebra na ordem de sua criação. Você pode inserir entradas ou comandos algébricos na barra de entrada na visualização de álgebra.

<span id="page-26-0"></span>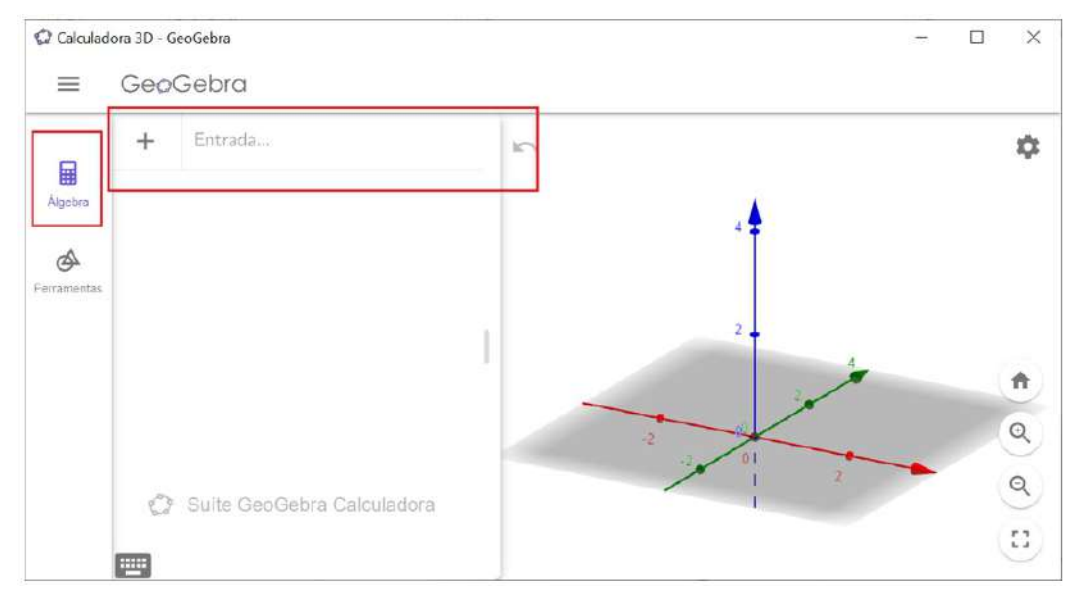

**Figura 2.8 – Geogebra - Janela "Álgebra"**

**Fonte:** *print screen* **da aplicação no sistema operacional Windows 10.**

Para inserir expressões algébricas, você pode usar o "Teclado Virtual integrado", que contém quatro layouts diferentes para:

- números;
- os operadores matemáticos mais usados;
- as letras do alfabeto latino;
- as letras do alfabeto grego.

<span id="page-27-0"></span>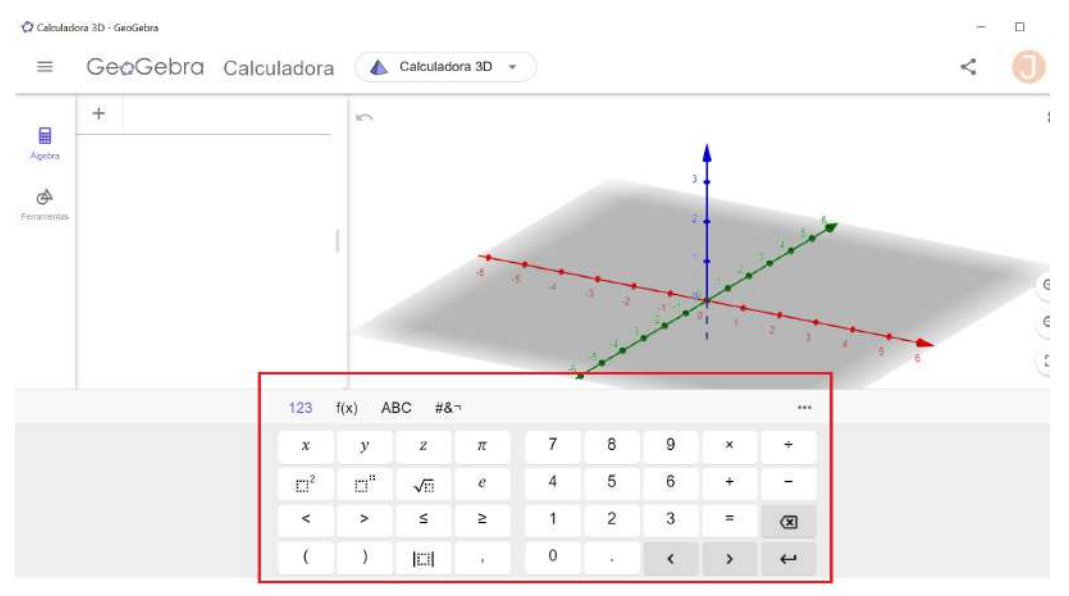

**Figura 2.9 – Geogebra - Teclado Virtual**

**Fonte:** *print screen* **da aplicação no sistema operacional Windows 10.**

O editor de equações fornecido facilita muito a inserção de expressões matemáticas complexas sem perder o controle do que você está digitando. Após três letras, o aplicativo sugerirá os comandos disponíveis, incluindo seus parâmetros.

<span id="page-27-1"></span>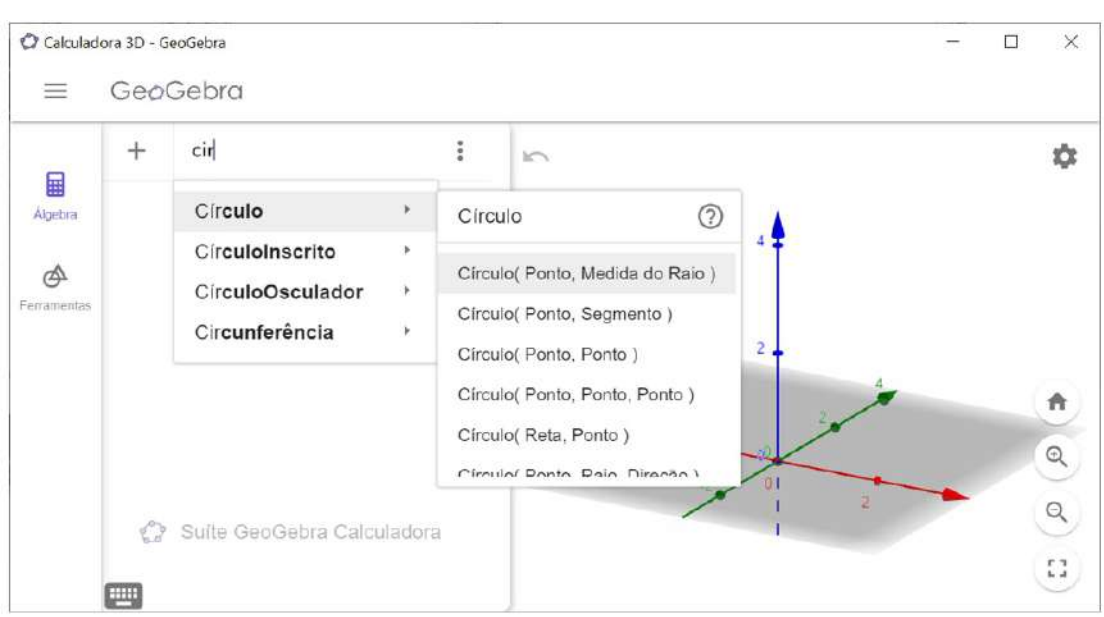

**Figura 2.10 – Geogebra - Comandos disponíveis**

**Fonte:** *print screen* **da aplicação no sistema operacional Windows 10.**

Após criar objetos, também é possível escondê-los através do círculo ao lado do seu nome na aba algébrica:

<span id="page-28-0"></span>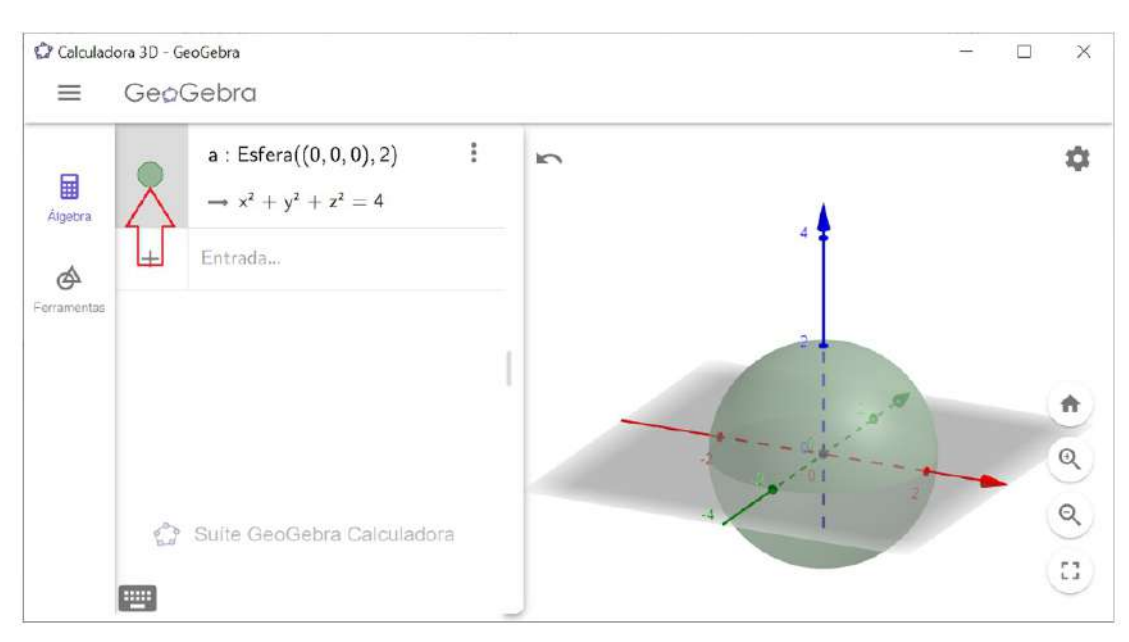

**Figura 2.11 – Geogebra - Esconder objetos**

**Fonte:** *print screen* **da aplicação no sistema operacional Windows 10.**

**Ferramentas**: A Visualização de Ferramentas é uma das partes mais fundamentais e mais importantes do programa. As ferramentas iniciais que temos são:

- Mover
- Ponto
- Pirâmide
- Cubo
- Esfera: Centro Ponto
- Plano por três pontos
- Interseção de Duas Superfícies
- Planificações

<span id="page-29-0"></span>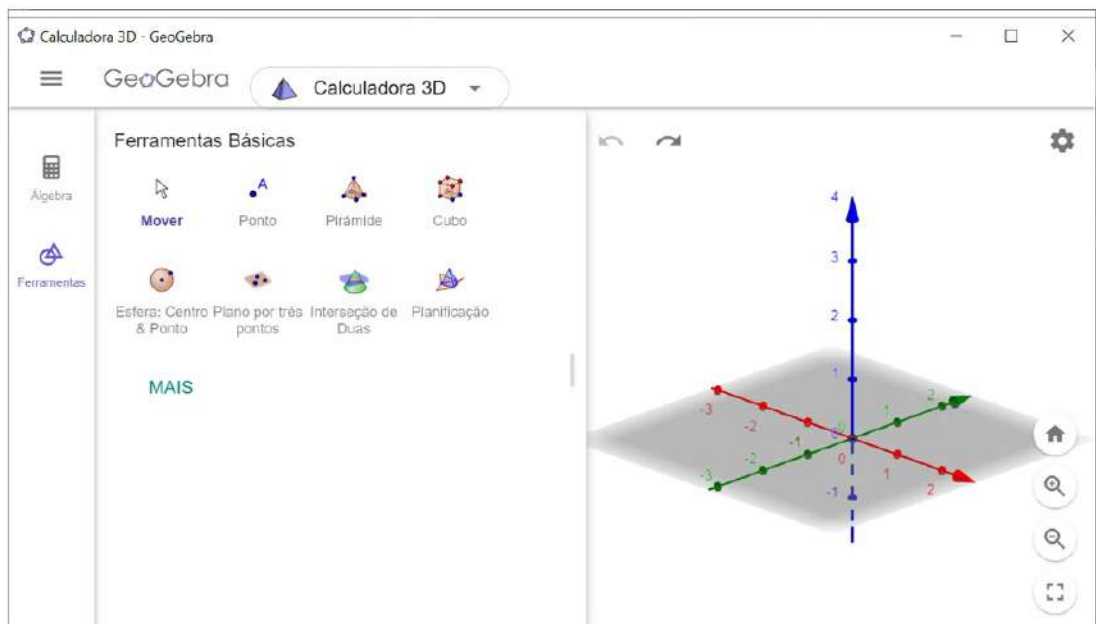

**Fonte:** *print screen* **da aplicação no sistema operacional Windows 10.**

Também é possível clicar em "MAIS" para ter a visualização de uma grande gama de ferramentas disponíveis, que permitem criar ou modificar os seguintes elementos:

- Pontos
- Retas e Polígonos;
- Sólidos;
- Planos;
- Curvas;
- Círculos;
- Transformar (reflexões e translações)
- Medidas;
- Retas especiais.

<span id="page-30-0"></span>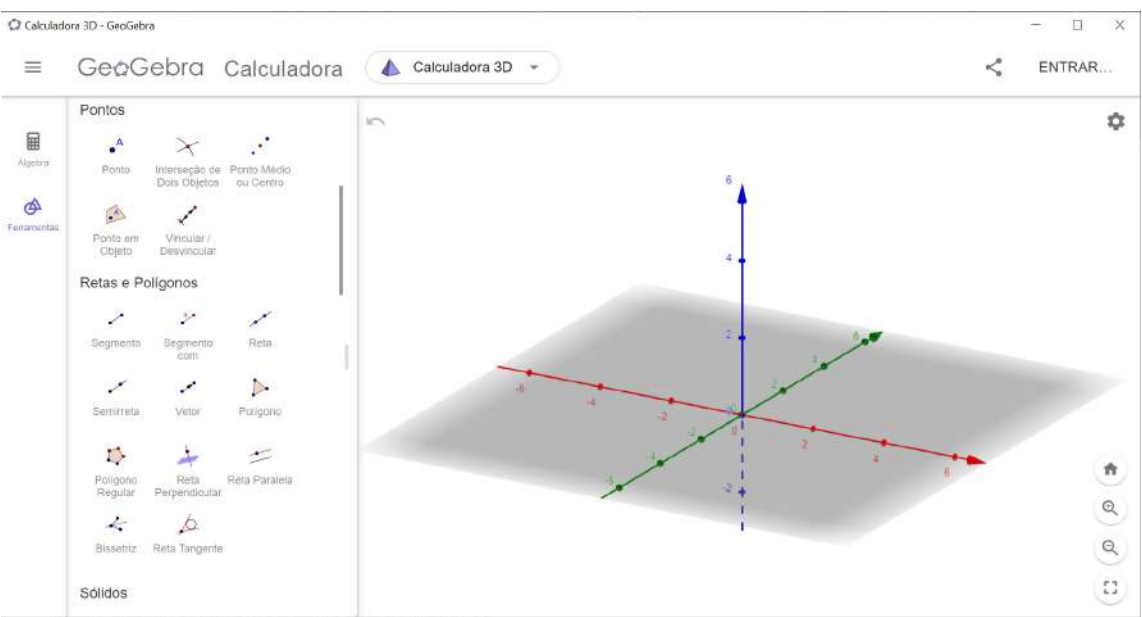

**Figura 2.13 – Geogebra - Ferramentas 2**

**Fonte:** *print screen* **da aplicação no sistema operacional Windows 10.**

As ferramentas mostradas nesse capítulo foram apresentadas de forma breve aos estudantes durante a oficina. A manipulação dos poliedros de maneira virtual ajuda a minimizar as dificuldades de visualização que surgem durante a resolução de problemas. Para que o recurso GeoGebra 3D proporcione uma aprendizagem eficaz, é importante que o docente esteja atento a melhor forma de realizar as aplicações didáticas no conteúdo relacionado a este recurso.

No próximo tópico, é feita a apresentação da oficina de matemática desenvolvida em uma turma do ensino médio do IFPB Campus Cajazeiras, com a finalidade de estudar geometria espacial por meio do Geogebra 3D e também a resolução de questões do ENEM de anos anteriores com tema de projeções ortogonais.

### <span id="page-31-0"></span>**3 DESENVOLVIMENTO DA OFICINA**

Neste capítulo é apresentada a metodologia desenvolvida e os resultados obtidos na turma do ensino médio do Curso Técnico Integrado de Edificações do Instituto Federal de Ciências e Tecnologia da Paraíba (IFPB) Campus Cajazeiras. O objetivo foi investigar o potencial dinâmico do software GeoGebra 3D para compreender sobre as projeções ortogonais, conteúdo visto no ensino médio e bastante recorrente no ENEM, conforme os critérios e a fundamentação teórica envolvendo visualização espacial, habilidades espaciais e geometria dinâmica.

O trabalho foi realizado em modelo de oficina durante dois dias. A oficina ocorreu de forma presencial, no laboratório de informática II do Instituto. Cada encontro teve a duração de 01h30min, nas quais as atividades que foram desenvolvidas no Geogebra 3D contemplavam o desenvolvimento de conceitos de geometria espacial, capacidades de visualização espacial e a identificação de representações ortogonais de objetos tridimensionais. Participaram das oficinas um total 22 estudantes no qual cada cada um obteve acesso a um computador com o aplicativo já instalado previamente.

O planejamento da oficina ficou organizado com a seguinte estrutura:

- 1. Primeiro encontro:
	- Introdução do software;
	- Apresentação das ferramentas prontas;
	- Apresentação da janela de entrada;
	- Aplicação da lista de atividade 1;
- 2. Segundo encontro:
	- Atividade de representação de vistas ortográficas;
	- Lista de exercício com questões do ENEM;
	- Aplicação de questionário avaliativo.

Esta proposta pretende observar, analisar e registrar os fatos, apresentando-se assim como exploratória e descritiva. Utilizou-se também um levantamento bibliográfico de pessoas com experiência prática no ensino de matemática com auxílio do Geogebra.

#### <span id="page-32-2"></span><span id="page-32-1"></span>**3.1 PRIMEIRO ENCONTRO**

#### **3.1.1 Apresentação do Software**

<span id="page-32-0"></span>Em um primeiro momento foi feito uma introdução do programa, sendo iniciado pela apresentação da interface e como alternar entre o modo de visualização bidimensional para tridimensional. Em seguida foi exposto aos estudantes, através de slides e exibição do programa, como é feita a distribuição das ferramentas dentro do software:

#### **Figura 3.1 – Geogebra - Interface**

**Geogebra 3D** 

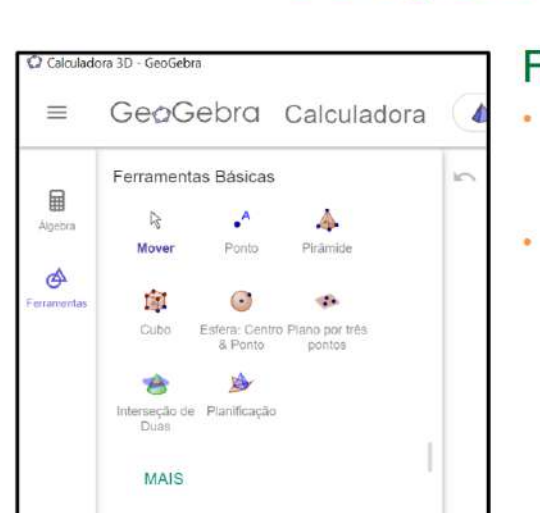

## Ferramentas

- Mover Girar os planos ortogonais e mover objetos
- Pontos Criar pontos (também disponível da aba "álgebra"

**Fonte: Acervo do autor.**

Posteriormente foram apresentadas todas as ferramentas que seriam utilizadas durante os dois dias de aula, descrevendo a função de cada uma, assim como sua aplicação. Em seguida, ainda na apresentação do software, foi entregue aos alunos a primeira lista de exercícios.

#### <span id="page-33-2"></span><span id="page-33-0"></span>**3.1.2 Lista de Exercícios I**

**Figura 3.2 – Lista de Exercícios I - Atividade 01**

- Construa um cubo e usando seus vértices:  $1.$ 
	- a. construa retas concorrentes, retas perpendiculares, retas paralelas e retas reversas.
	- b. construa planos concorrentes, planos perpendiculares e planos paralelos
	- c. construa ponto I na aresta EF; construa o plano determinado pelos pontos A, D, I; através da caixa de entrada utilize o comando "interseção (objeto, objeto)" e construa a intersecção deste plano com o cubo e observe a variação da seção dada pela intersecção ao mover o ponto I.

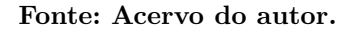

Este primeiro exercício, no qual eles deveriam criar um cubo utilizando as ferramentas conhecidas e criar elementos tais como: Retas, planos e intersecções, teve como intuito verificar se os estudantes tinham compreendido de forma clara o uso das ferramentas, assim como rever tais conceitos de geometria plana e espacial.

Após alguns minutos a turma, majoritariamente, conseguiu desenvolver bem a atividade proposta. A atividade tinha como uma das possíveis respostas a representação a seguir:

<span id="page-33-1"></span>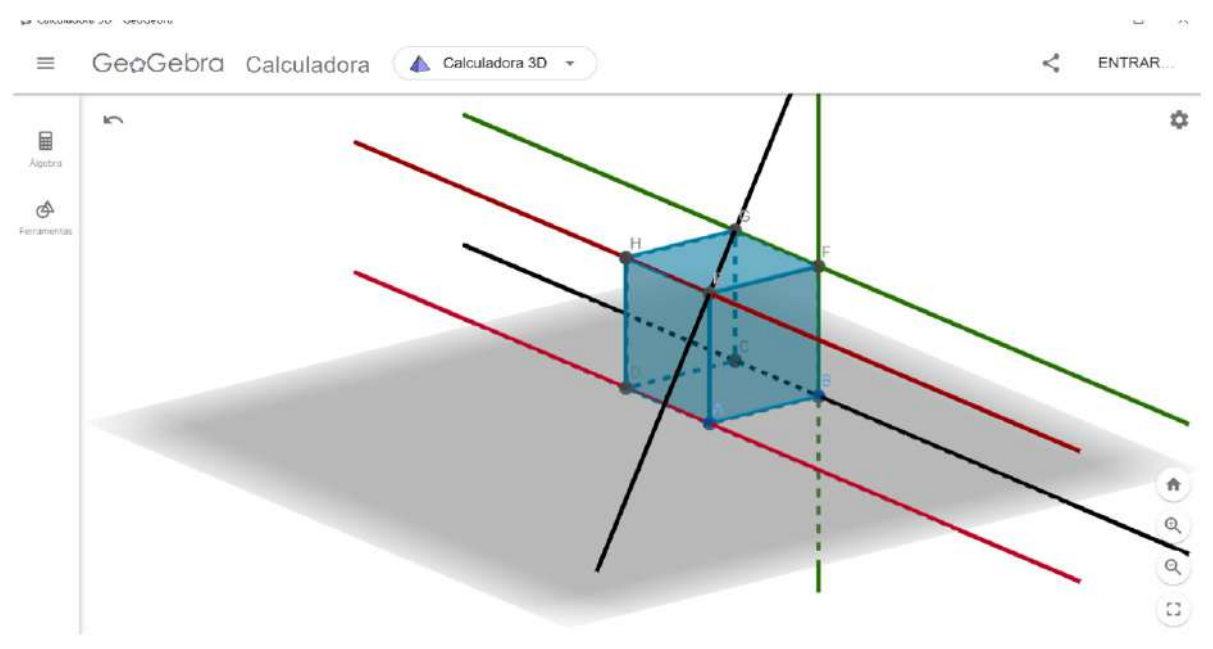

**Figura 3.3 – respostas atividade 01.1**

**Fonte: Acervo do autor**

<span id="page-34-0"></span>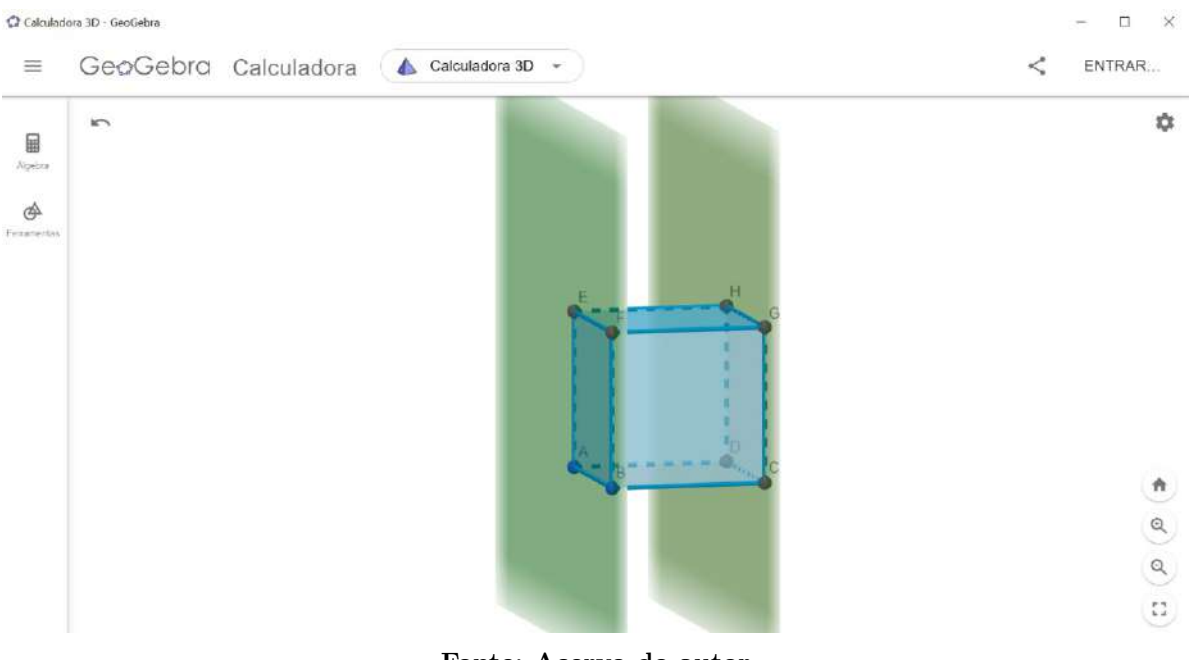

**Figura 3.4 – respostas atividade 01.2**

**Fonte: Acervo do autor**

Em um segundo momento, foi proposta o exercício 2.

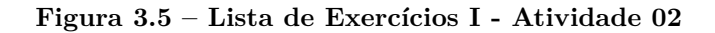

<span id="page-34-1"></span> $2.$ Construção de prismas: Crie dois pontos sobre o plano XY a. b. Crie um polígono regular de n lados Utilizando a janela de entrada "Prisma (Polígono, altura), construa um prisma com altura 3. C.

#### **Fonte: Acervo do autor**

Nesta atividade os alunos deveriam construir um prisma através da utilização das ferramentas fixas e da "janela de entrada". Essa atividade, teve como objetivo tanto a aplicação das ferramentas como o conhecimento dos diversos prismas que poderiam ser criados dependendo da figura geométrica da base, abaixo vemos duas possíveis soluções, sendo um prisma de base pentagonal e um prisma de base heptagonal.

<span id="page-35-0"></span>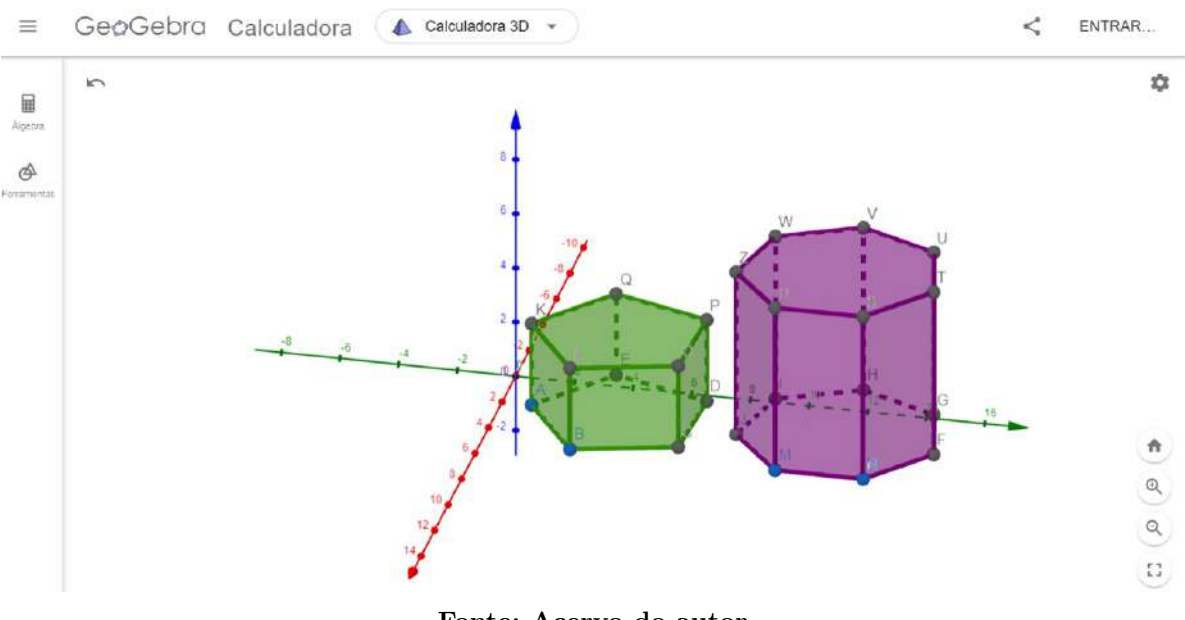

**Figura 3.6 – respostas atividade 02**

**Fonte: Acervo do autor**

Durante a construção, percebeu-se que alguns estudantes, que possuíam mais habilidades com ferramentas computacionais, criaram rapidamente os sólidos solicitados e então produziram novos sólidos, gerando várias imagens sólidas em uma tela, e até mesmo modificando as cores. Também foram levantadas questões sobre a criação de outros objetos sólidos, outras funções do programa e alguns comentaram que iriam instalá-los em seus computadores pessoais.

<span id="page-35-1"></span>A atividade 3 teve como foco a construção de pirâmides.

**Figura 3.7 – Lista de Exercícios I - Atividade 03**

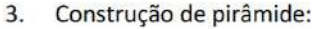

- Crie dois planos sobre o plano XY a.
- b. Crie um polígono regular de n lados
- Utilizando a janela de entrada: "Pirâmide (polígono, altura)" construa uma pirâmide com c. altura 4.

#### **Fonte: Acervo do autor**

Os alunos também precisaram utilizar tanto as ferramentas prontas como a janela de entrada. O objetivo dessa atividade foi aprofundar a utilização da janela de entrada, assim como as diversas possibilidades de pirâmides que podem ser criadas a partir de uma base com *n* lados.

<span id="page-36-0"></span>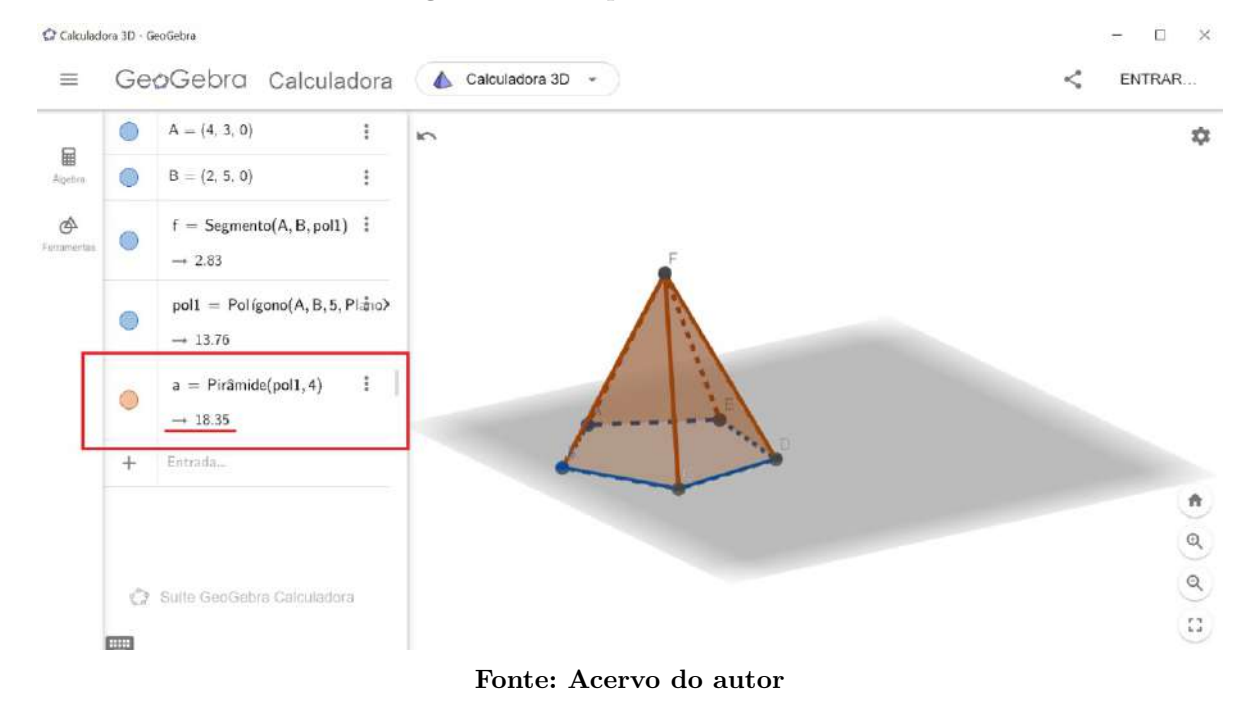

**Figura 3.8 – respostas atividade 03**

<span id="page-36-1"></span>Nesta atividade, vale ressaltar que alguns dos alunos começaram a perceber e a questionar os valores que apareciam na janela de objetos, sendo que um desses percebeu que o valor mostrado tratava-se do volume da pirâmide.

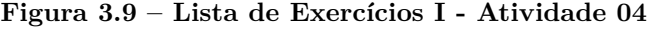

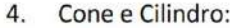

- Construa dois pontos A e B no espaço utilizando a entrada de comandos, sendo que esses a. pontos precisam estar em uma mesma reta perpendicular ao plano XY.
- Utilizando a janela de entradas "Cone (Ponto, Ponto, Raio)" e "Cilindro (Ponto, Ponto, Raio)" b. construa um cone inscrito em um cilindro utilizando os pontos A e B.

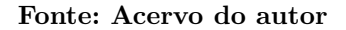

Na atividade 4, os alunos foram instruídos a criar um cone inscrito em um cilindro com a mesma base. A priori, deviam descobrir quais deveriam ser as coordenadas para que dois pontos no espaço estejam em uma mesma reta perpendicular ao plano *XY* , para isso tendo dois pontos quaisquer  $A = (X_1, Y_1, Z_1)$  e  $B = (X_2, Y_2, Z_2)$  as coordenadas deveriam possuir as seguintes propriedades:  $X_1 = X_2, Y_1 = Y_2$  e  $Z_1 \neq Z_2$ .

<span id="page-37-0"></span>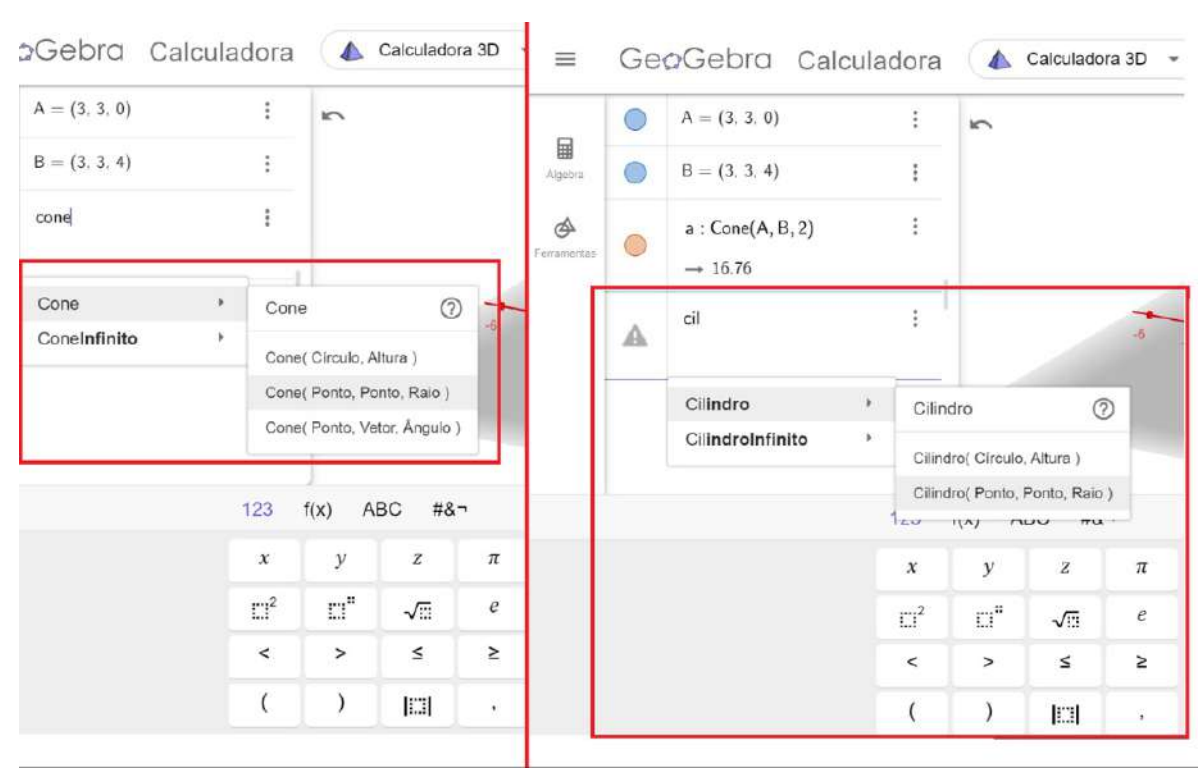

**Figura 3.10 – Comandos janela de entrada**

**Fonte: Acervo do autor**

Além disso, vale ressaltar que um dos problemas que aparecem em vestibulares e concursos é a comparação entre o volume de um cilindro e o volume de um cone, desta forma os alunos, ao comparar o volume dois sólidos, podem chegar a seguinte conclusão: "o volume de um cone é um terço do volume de um cilindro com a mesma base e a mesma altura". Ou então: "o volume de um cilindro é três vezes o volume de um cone com a mesma base e a mesma altura".

<span id="page-38-0"></span>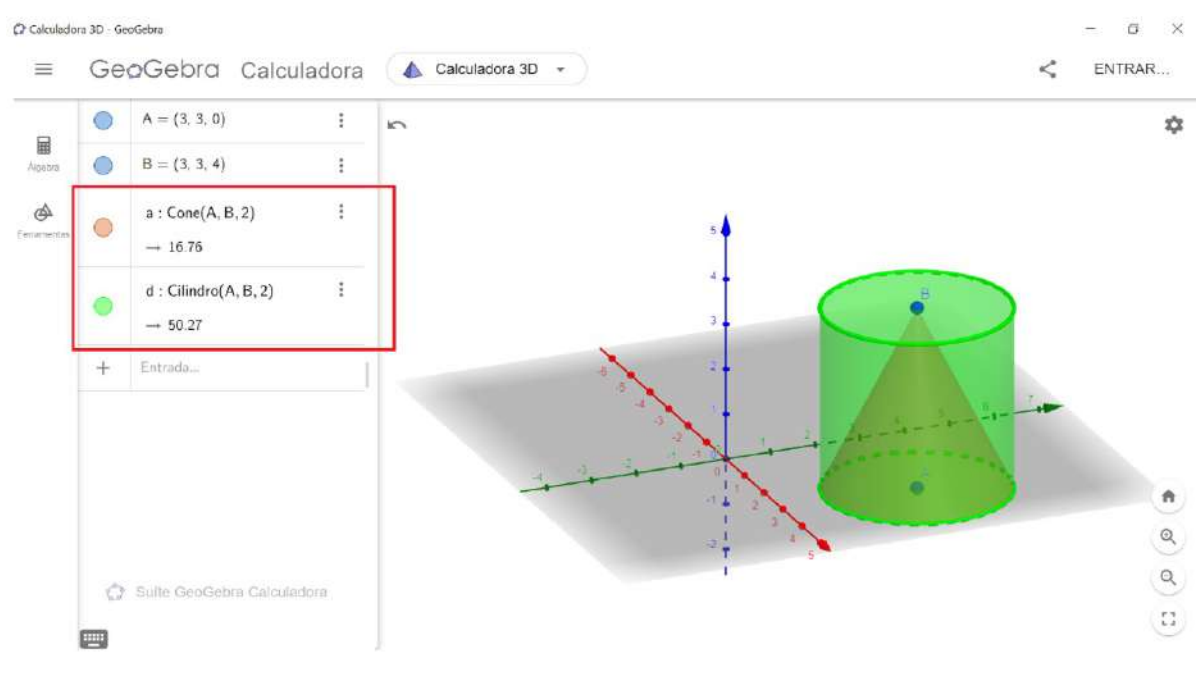

**Figura 3.11 – respostas atividade 04**

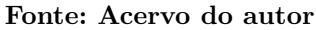

No caso acima, fica clara a relação entre os volumes dos dois sólidos geométricos, tendo em vista que:

Volume do cilindro  $= 3 \cdot$  Volume do cone

 $50,27 = 3 \cdot 16,76$ 

 $50,27 \cong 50,28$ 

#### <span id="page-38-2"></span><span id="page-38-1"></span>**3.2 SEGUNDO ENCONTRO**

#### **3.2.1** Atividade: Vistas ortográficas

No início do segundo encontro, foi feito um estudo de vistas orgográficas por meio da aplicação de uma atividade pronta, desenvolvida pelo autor: **Marco A. Manetta**, disponível no site do Geogebra em *https://www.geogebra.org/m/cxqbhjrq*, na qual os alunos geravam um sólido aleatório e teriam que expressar a representação das três vistas ortográficas deste sólidos: vista frontal, vista lateral e vista superior.

Tornar esse conteúdo mais significativo é um dos desafios que os professores enfrentam nessa área, como a necessidade de entender como os objetos tridimensionais aparecem no espaço, e a representação de suas imagens técnicas, inclui processos abstratos que nem sempre são claros aos alunos. Temos abaixo a representação de dois desses sólidos com suas respectivas vistas demonstradas:

<span id="page-39-0"></span>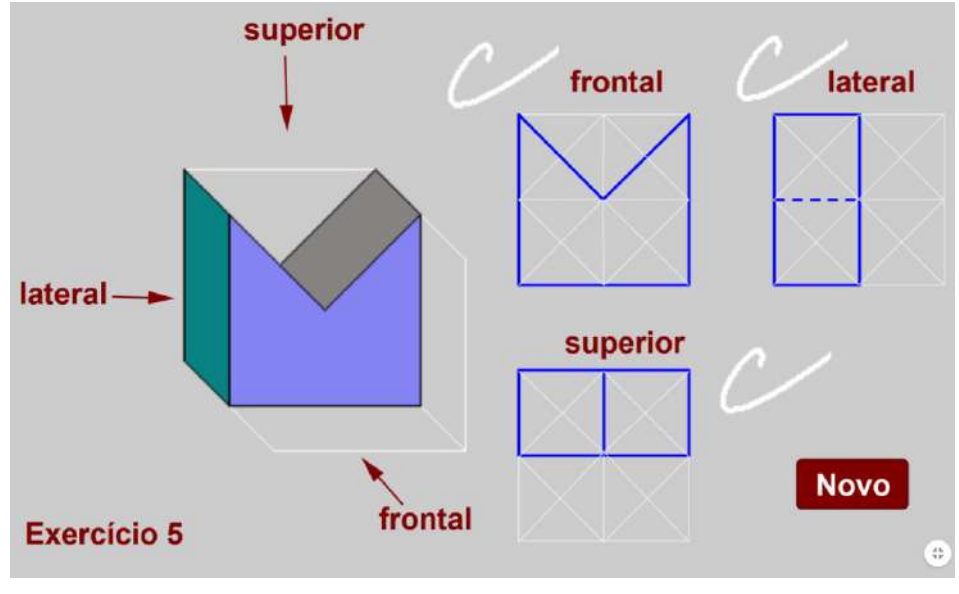

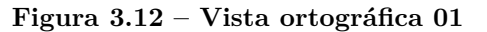

**Fonte: Acervo do autor**

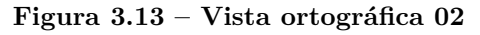

<span id="page-39-1"></span>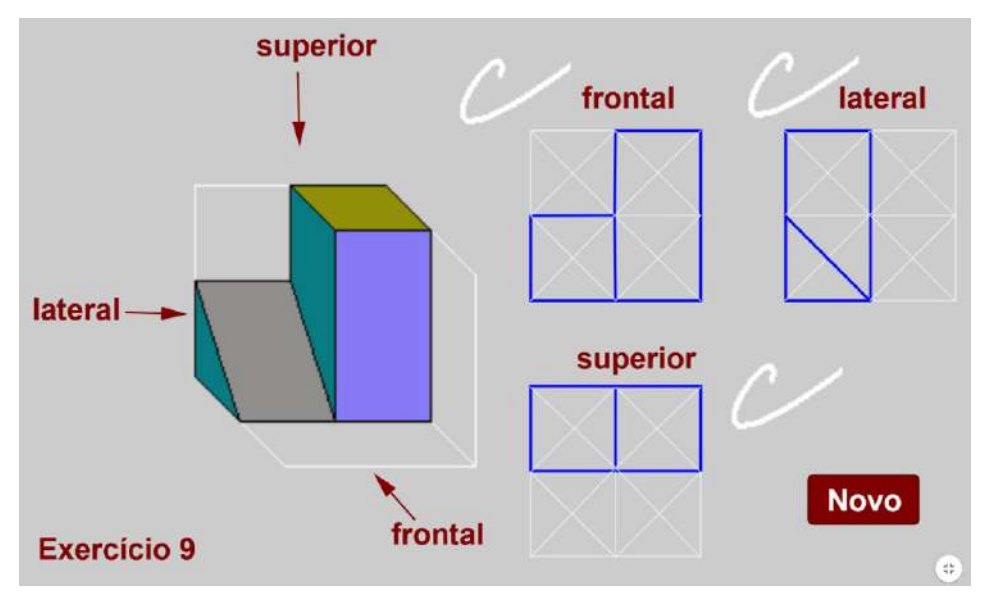

**Fonte: Acervo do autor**

A maior parte dos alunos mostrou-se bastante interessada na atividade, sendo que alguns alunos fizeram a representação de mais de um sólido, enquanto alguns outros demonstraram um pouco de dificuldade em entender algumas das vistas.

#### <span id="page-40-0"></span>**3.2.2 Lista de Exercicios II - ENEM**

O Exame Nacional do Ensino Médio (ENEM) costuma usar questões de Geometria Espacial em suas provas para testar o potencial de pensamento geométrico dos alunos. Devido a sua aplicação prática, é um assunto bastante recorrente nessa avaliação, tornandose necessário o seu estudo e desenvolvimento para os estudantes tornarem-se mais eficazes nessa área do conhecimento.

No segundo momento da oficina, foi feita a aplicação da segunda lista de exercícios. Esta tinha como objetivo trazer para o aluno algumas questões sobre projeções ortogonais que foram aplicadas no ENEM de anos anteriores.

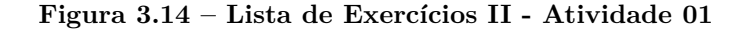

<span id="page-41-0"></span>1. (Enem PPL - 2017) Uma lagartixa está no interior de um quarto e começa a se deslocar. Esse quarto, apresentando o formato de um paralelepípedo retangular, é representado pela figura.

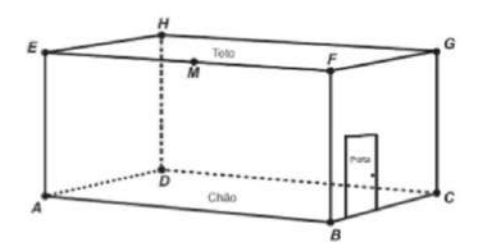

A lagartixa parte do ponto B e vai até o ponto A. A seguir, de A ela se desloca, pela parede, até o ponto M, que é o ponto médio do segmento EF. Finalmente, pelo teto, ela vai do ponto M até o ponto H. Considere que todos esses deslocamentos foram feitos pelo caminho de menor distância entre os respectivos pontos envolvidos.

A projeção ortogonal desses deslocamentos no plano que contém o chão do quarto é dada por:

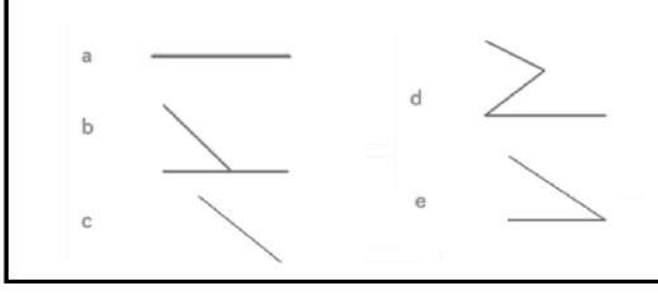

**Fonte: https://www.gov.br/inep/pt-br/areas-de-atuacao/avaliacao-e-exameseducacionais/enem/provas-e-gabaritos, acesso em ago. 2022**

O primeiro problema foi uma questão do Enem aplicado no ano de 2017, teve como objetivo principal identificar qual das alternativas apresentadas na questão representava a projeção ortogonal, em relação ao chão do quarto, do movimento feito por uma lagartixa ao andar pelas paredes de um determinado cômodo da forma apresentada no problema.

<span id="page-42-0"></span>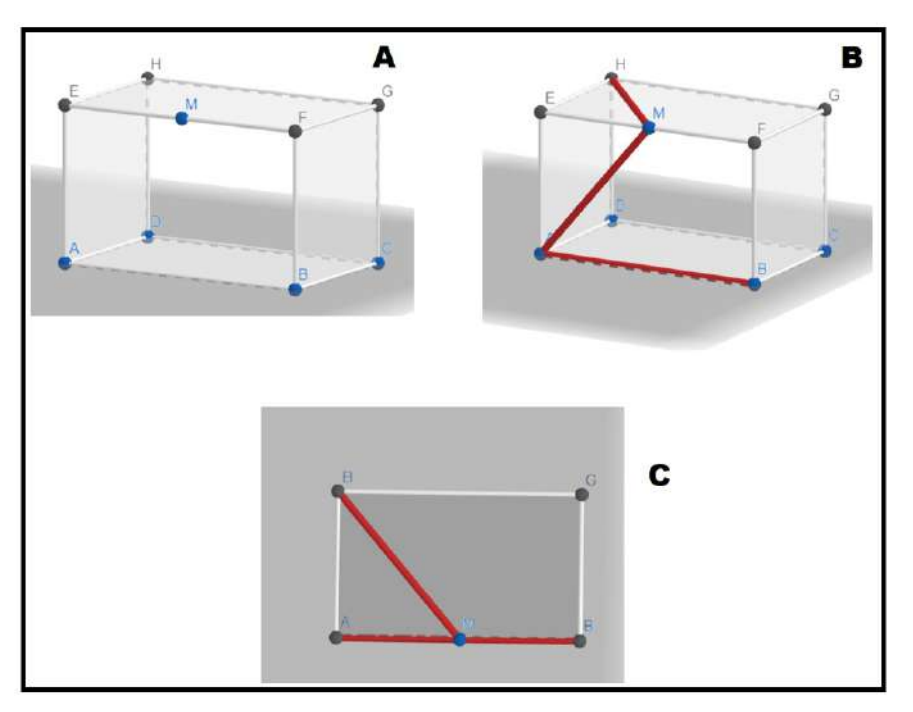

**Figura 3.15 – respostas atividade 01**

**Fonte:Acervo do autor**

Foi sugerido aos alunos que fizessem a construção de um prisma de base retangular no Geogebra 3D (Figura A), sendo que os alunos deveriam utilizar as ferramentas que aprenderam na aula anterior. Logo após, eles utilizaram a ferramenta "segmento de reta", escolhendo a sequência dos pontos percorridos pela lagartixa (Figura B), e por fim fizeram a visualização da vista superior da figura (Figura C), dessa forma chegando à conclusão que a alternativa correta seria a letra "b".

A atividade número 2 foi retirada do ENEM 2016 - 2ª aplicação, assim como a atividade número 1, esta tinha como objetivo representar, através da utilização das ferramentas já estudadas, um prisma de base triangular representando uma barraca e, em seguida, identificar a projeção ortogonal representada pelo movimento de um inseto andando através das hastes.

<span id="page-43-0"></span>2. (Enem 2ª aplicação - 2016) Um grupo de escoteiros mirins, numa atividade num parque da cidade onde moram, montou uma barraca conforme a foto da Figura 1. A Figura 2 mostra o esquema da estrutura dessa barraca, em forma de um prisma reto em que foram usadas hastes metálicas.

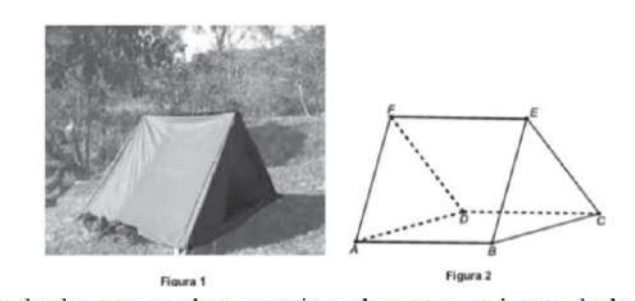

Após a armação das hastes, um dos escoteiros observou um inseto deslocar-se sobre elas, partindo do vértice A em direção ao vértice B, deste em direção ao vértice E e, finalmente, fez o trajeto do vértice E ao C.

Considere que todos esses deslocamentos foram feitos pelo caminho de menor distância entre os pontos.

A projeção do deslocamento do inseto no plano que contém a base ABCD é dada por.

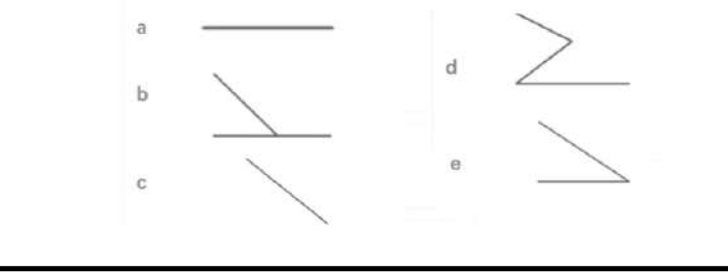

**Fonte: https://www.gov.br/inep/pt-br/areas-de-atuacao/avaliacao-e-exameseducacionais/enem/provas-e-gabaritos, acesso em ago. 2022**

Para a resolução da questão, os estudantes efetuaram a construção de um prisma de base triangular (figura A), em seguida utilizando a ferramenta "segmento de reta" representaram o deslocamento do inseto pelos vértices de "A" para "B" depois de "B" para "E" e por último de "E" para "C" (Figura B), e por fim apenas visualizaram a figura pela parte de cima, obtendo a projeção ortogonal em relação ao plano da base (Figura C).

<span id="page-44-0"></span>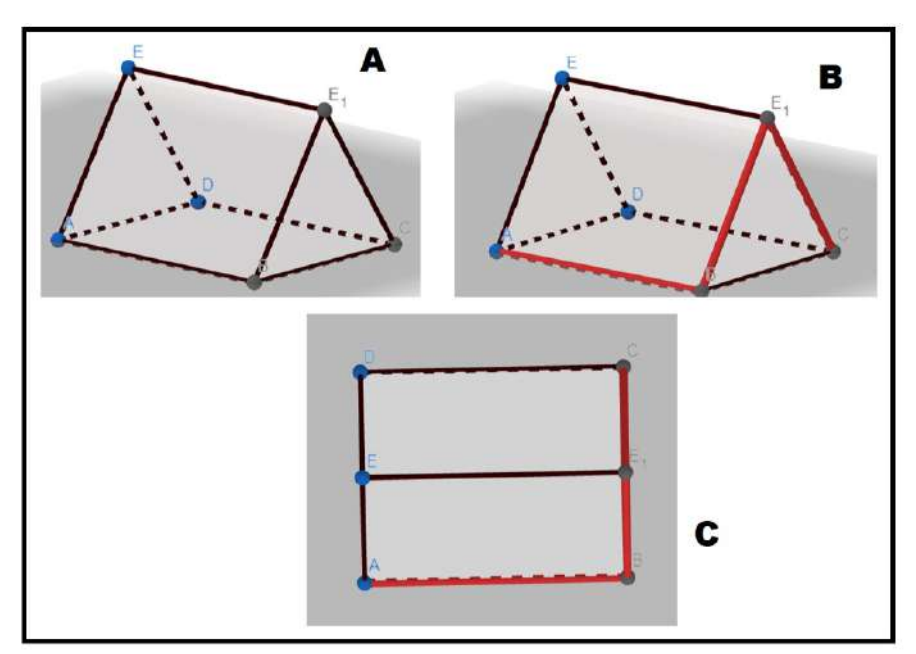

**Figura 3.17 – respostas atividade 02**

**Fonte:Acervo do autor**

A atividade número 3 foi aplicada no ENEM no ano 2012. A questão trata-se de um desafio que um amigo propôs ao outro sobre desenhar a projeção ortogonal de certo deslocamento através de uma pirâmide.

<span id="page-45-0"></span>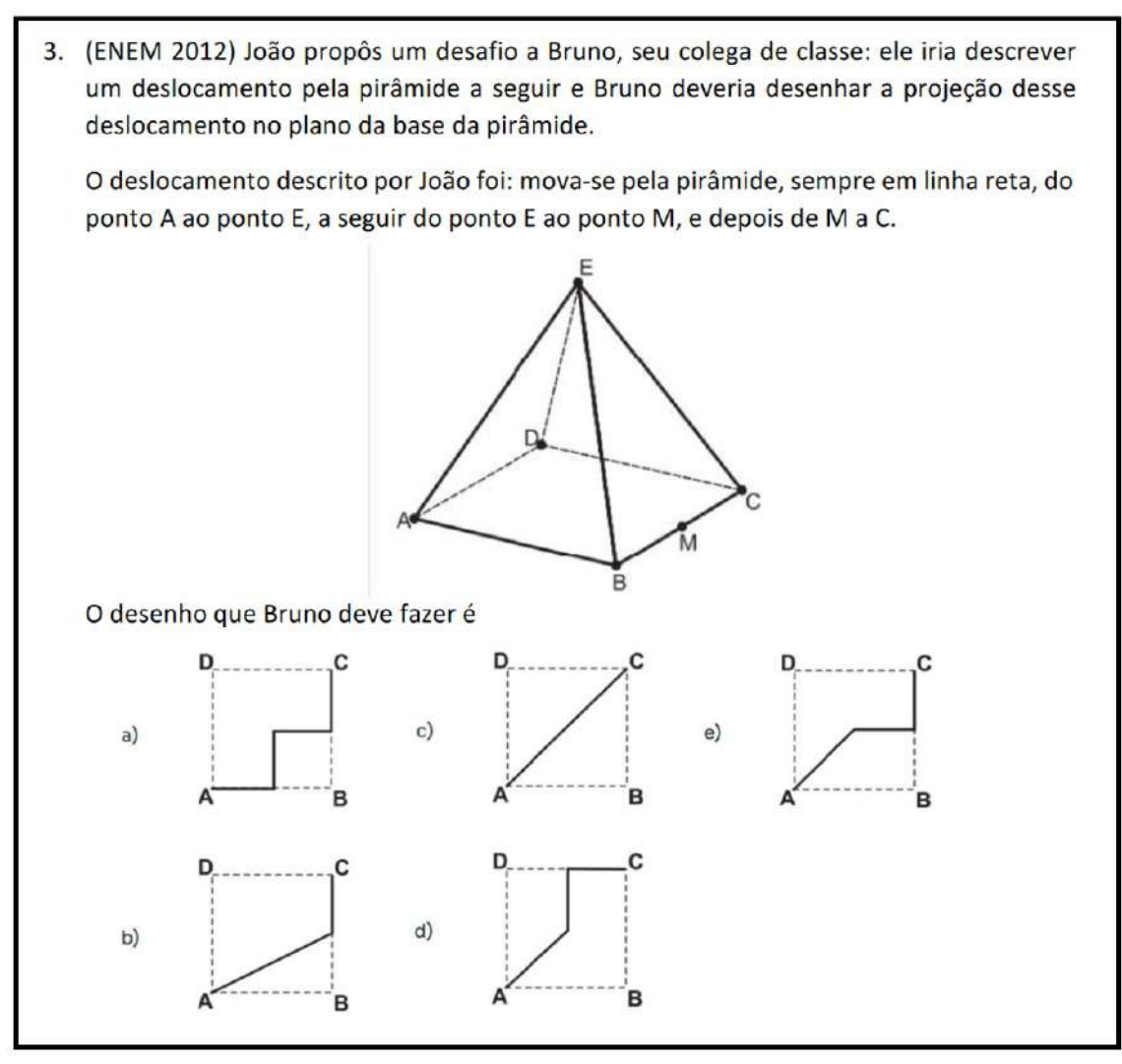

**Fonte: https://www.gov.br/inep/pt-br/areas-de-atuacao/avaliacao-e-exameseducacionais/enem/provas-e-gabaritos, acesso em ago. 2022**

Uma observação interessante sobre essa questão é o fato de deixar implícito que o deslocamento deve ser feito sempre em linha reta, assim não gerando possibilidades de interpretações errôneas. Esta observação também abrange o fato de o movimento ser dado sempre pelas arestas da pirâmide.

Assim como recomendado nos exercícios anteriores, os alunos utilizaram das ferramentas para construção da pirâmide (Figura A), em seguida representar os deslocamentos com a utilização da ferramenta "segmento de reta" (Figura B) e por último fazer a visualização da parte superior, encontrando, dessa forma, a projeção ortogonal correta desse deslocamento (Figura C).

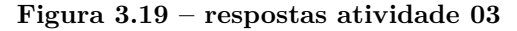

<span id="page-46-0"></span>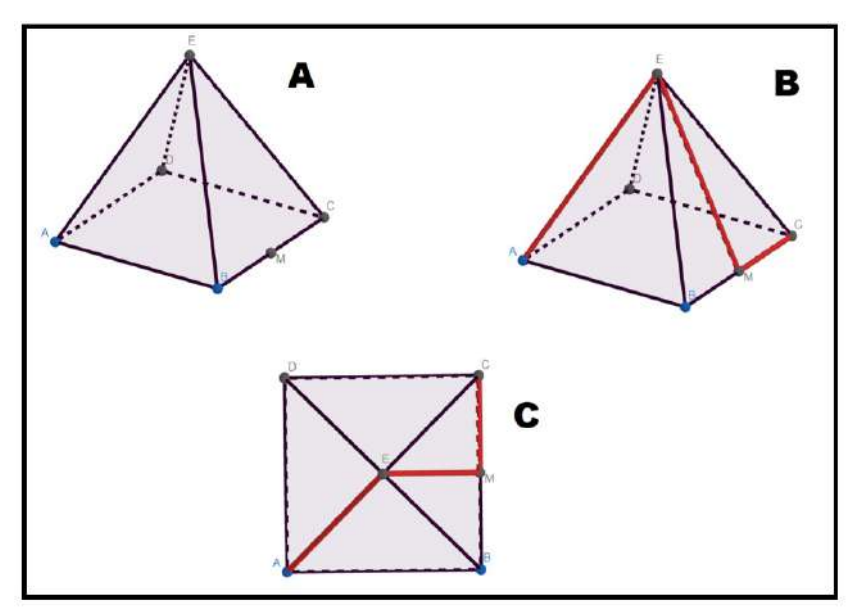

**Fonte: Acervo do autor**

Um fato interessante ocorrido durante esta atividade foi que alguns dos estudantes conseguiram responder corretamente a essa questão mesmo sem a representação no aplicativo. Quando questionados, relataram que após os exercícios anteriores e também ao treinamento com as ferramentas, já ficava mais simples de conceber a projeção mental do sólido.

A última atividade da lista de questões do ENEM, foi retirada da prova aplicada no ano de 2012, na qual era solicitada aos estudantes que representassem a projeção ortogonal, em relação ao plano da base de uma pirâmide, do trajeto de uma pessoa deslocando-se pela pirâmide.

<span id="page-47-0"></span>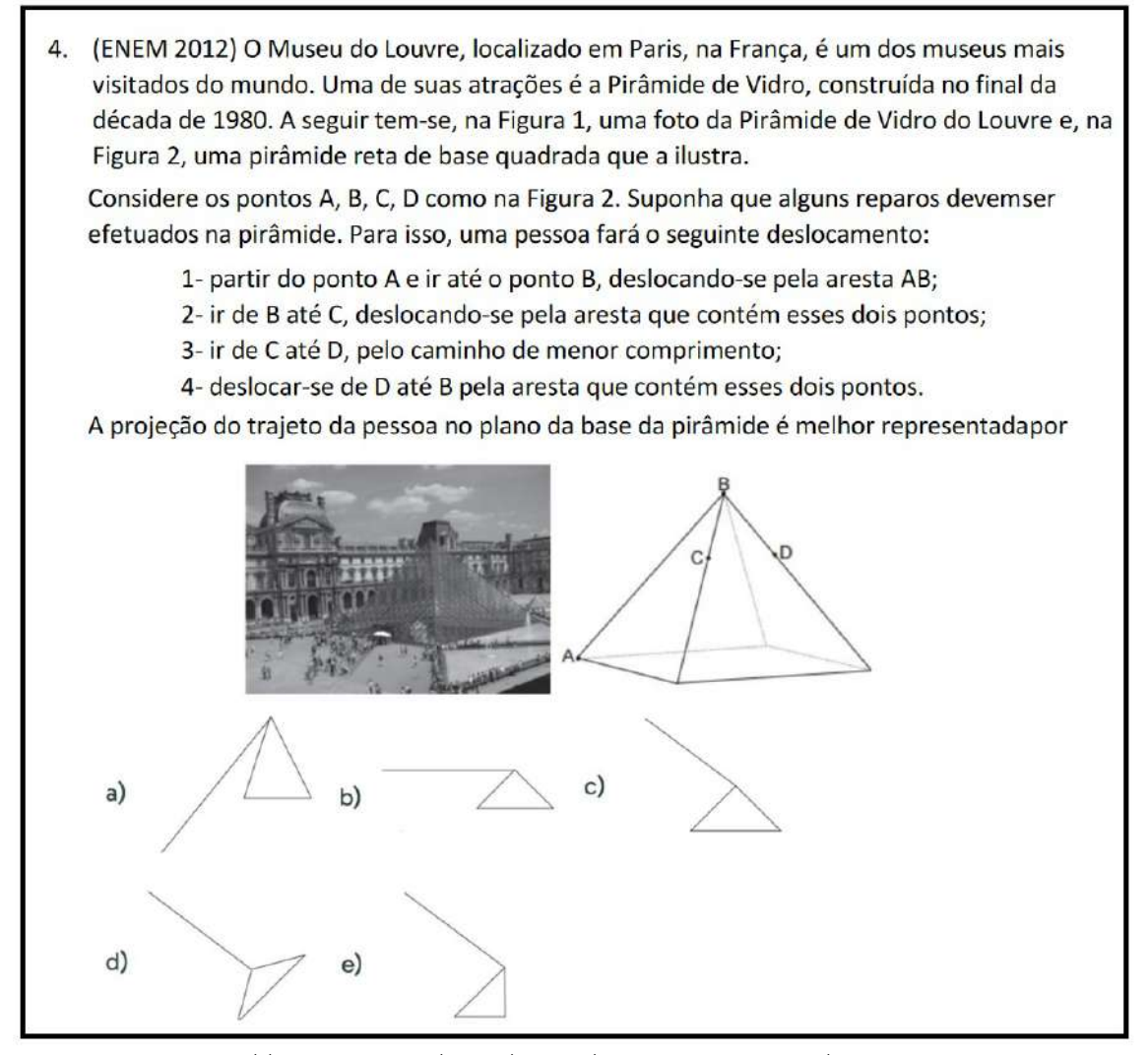

**Fonte: https://www.gov.br/inep/pt-br/areas-de-atuacao/avaliacao-e-exameseducacionais/enem/provas-e-gabaritos, acesso em ago. 2022**

A última questão aborda mais uma vez o tema das projeções ortogonais, com intuito de capacitar o aluno a compreender a Geometria através da exploração visual. Alguns dos estudantes do grupo relacionaram o conceito de projeção ortogonal de maneira simplista à metáfora "sombra" em um horário de sol à pino, antes mesmo da apresentação em linguagem matemática.

#### <span id="page-47-1"></span>**3.2.3 Questionário Avaliativo**

Foi realizada uma pesquisa do tipo qualitativa com os alunos ao final da oficina. A pesquisa tratava-se de um questionário através do Google Forms. Possuía um total de cinco questões com alternativas e uma questão aberta. O intuito deste formulário foi avaliar através do ponto de vista dos estudantes o modelo de ensino atual em relação ao ENEM, como também a aplicação do Geogebra 3D, como uma ferramenta para o aprendizado da geometria espacial.

Apresentam-se na figura [3.21](#page-48-0) abaixo as opiniões dos alunos quanto a satisfação referente ao modelo de ensino atual como base preparatória para exames como o ENEM;

<span id="page-48-0"></span>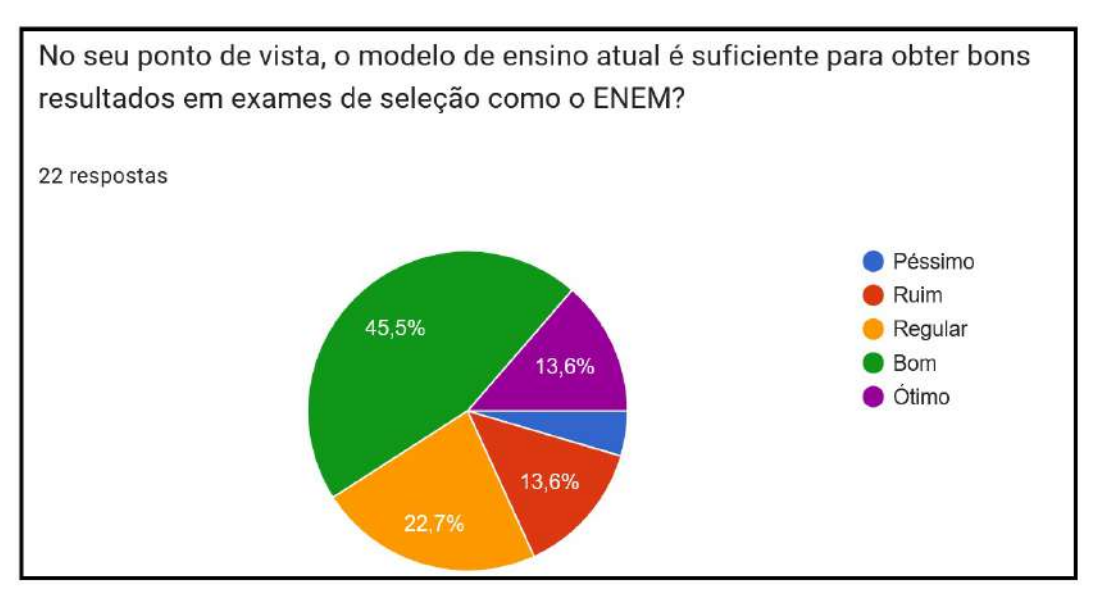

**Figura 3.21 – Pergunta 01**

**Fonte: Google Forms**

As questões do Enem avaliam aspectos cognitivos como relacionar, identificar e solucionar problemas. No entanto, as instituições de ensino frequentemente não estimulam suficiente o desenvolvimento da cognição que é abordada no Exame Nacional. Tendo em vista que predomina no sistema de ensino a Educação Bancária, nomeada assim pelo pedagogo Paulo Freire que é caracterizada pelo professor como figura central e detentor do conhecimento, que é repassado para os alunos, geralmente, por meio de aulas expositivas.

Na Figura [3.22](#page-49-0) encontram-se descritas a opinião dos alunos acerca do aprendizado de geometria espacial através da utilização de softwares matemáticos.

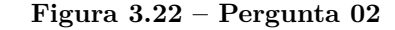

<span id="page-49-0"></span>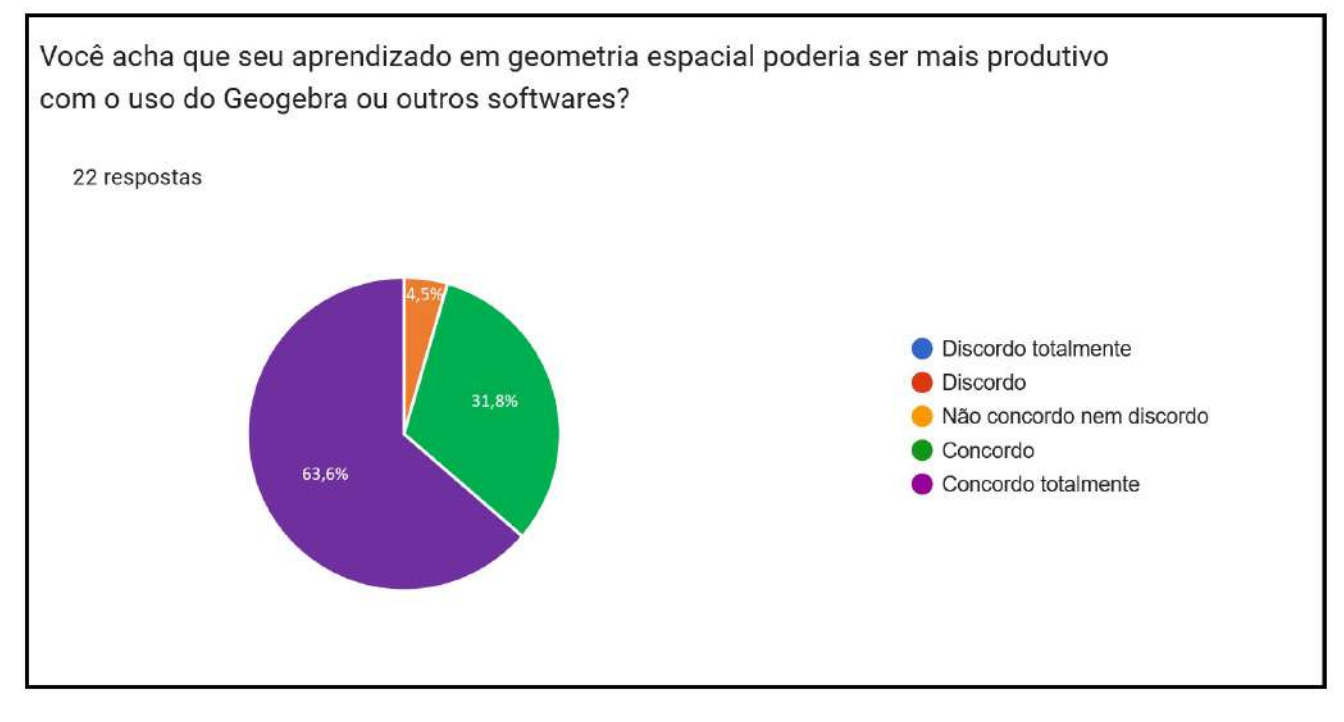

**Fonte: Google Forms**

Atualmente, muitos recursos e metodologias estão sendo desenvolvidos para auxiliar o processo de ensino e aprendizagem de matemática. Torna-se necessário transmitir os conhecimentos matemáticos de forma agradável, prazerosa e com eficiência ao apresentar resultados significativos em relação ao desenvolvimento dos alunos.

Para [Leite et al. \(2005\)](#page-55-5), as aulas práticas podem ajudar a construir conceitos científicos, bem como permitir que os alunos aprendam a abordar de forma objetiva o seu mundo e como desenvolver soluções para problemas complexos. Além disso, os autores citados acima enfatizam que as aulas práticas funcionam como uma estratégia e podem ajudar o professor a retomar algum conteúdo que foi discutido, a criar com os alunos uma nova perspectiva sobre o mesmo tema e a mostrar e compartilhar suas opiniões e ideias com seus colegas de classe.

Demonstra-se na Figura [3.23](#page-50-0) a opinião dos alunos referentes ao nível de dificuldades encontrados na utilização das ferramentas do Geogebra 3D.

<span id="page-50-0"></span>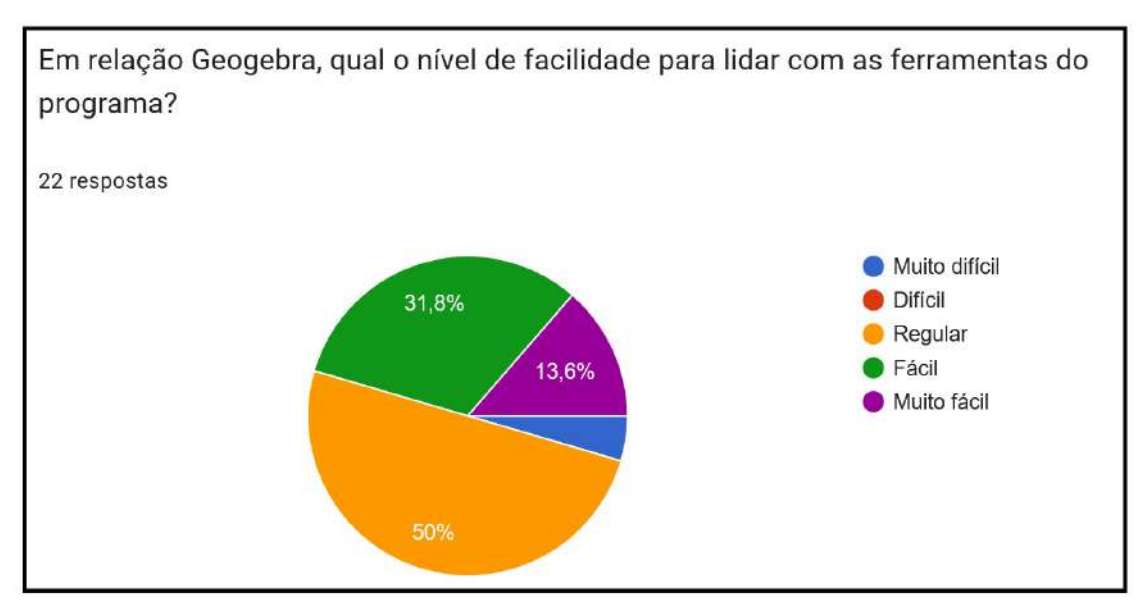

**Figura 3.23 – Pergunta 03**

**Fonte: Google Forms**

O Geogebra 3D oferece muitas ferramentas de fácil entendimento e aplicação. Porém, durante a aplicação da oficina, apenas pequena parte dos alunos relataram que já conheciam o programa. Dessa forma, houve uma dificuldade inicial por parte dos participantes, principalmente quanto ao uso da ferramenta "Janela de Entrada". Alguns dos alunos, ao se depararem com esse tipo de metodologia, mostram resistência em realizar tarefas usando essa tecnologia por não estarem habituados a utilizá-la. Dessa forma, faz-se necessário uma apresentação e ambientação prévia do programa e das suas ferramentas por parte do professor.

Na Figura [3.24](#page-51-0) apresenta-se a opinião dos alunos sobre a utilização de softwares para a melhoria de visualização dos sólidos geométricos e outros objetos tridimensionais.

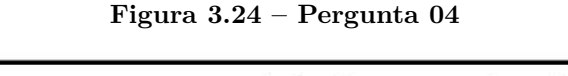

<span id="page-51-0"></span>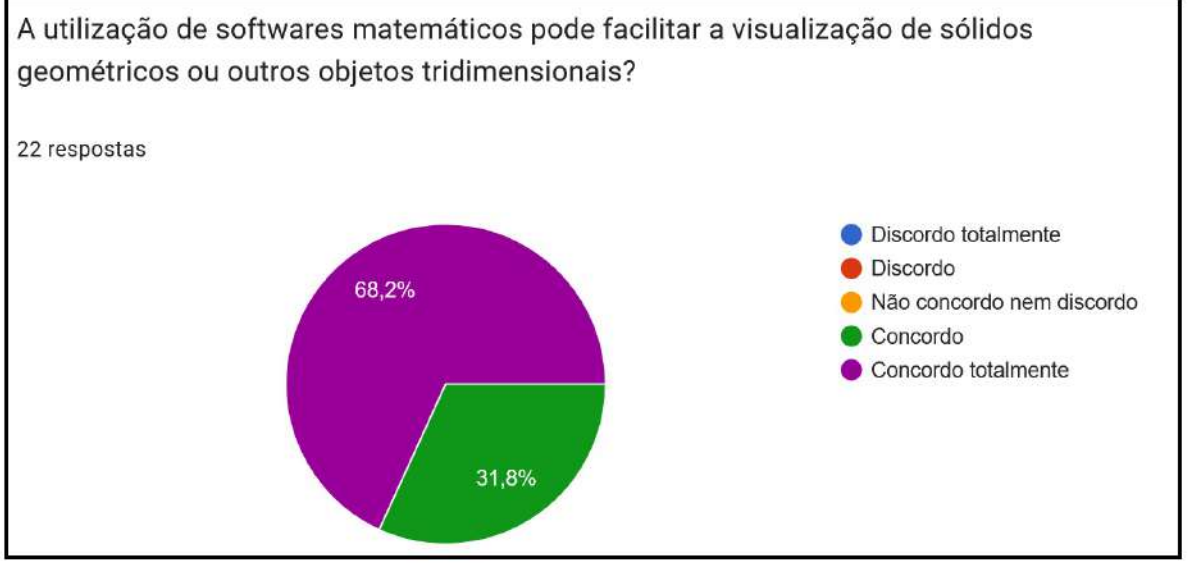

**Fonte: Google Forms**

Segundo estudos de [Novello et al.](#page-55-6) [\(2009\)](#page-55-6), a utilização de materiais concretos tem permitido que os alunos fizessem conexões entre as situações que enfrentam na utilização de tais materiais e a abstração dos conceitos estudados, proporcionando assim aulas dinâmicas e a idealização de diferentes níveis de explicação de um mesmo conceito.

A Figura [3.25](#page-51-1) traz a demonstração dos resultados sobre a opinião dos alunos acerca do nível de proficiência do Geogebra para resolução de questões do ENEM.

<span id="page-51-1"></span>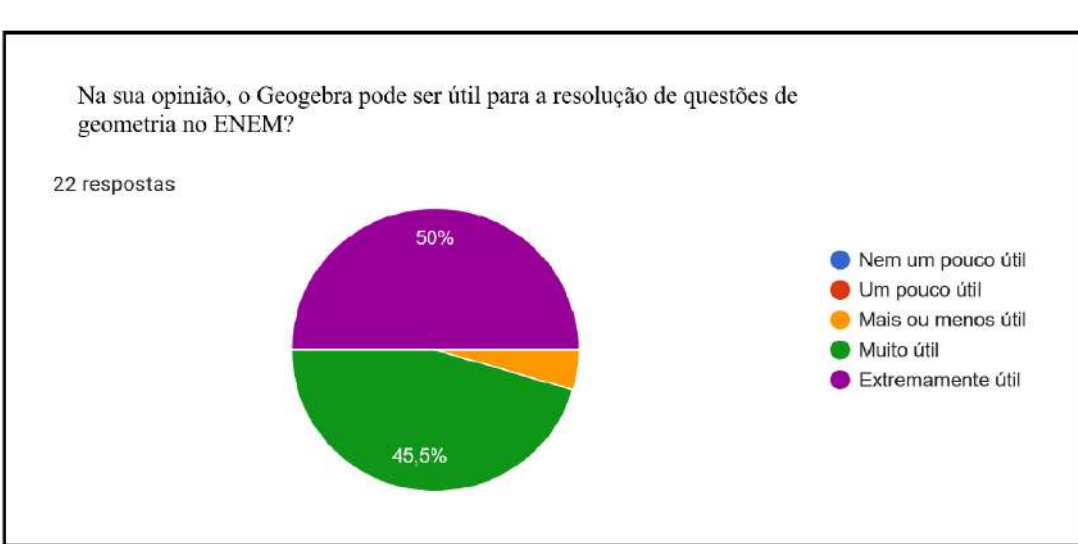

**Figura 3.25 – Pergunta 05**

**Fonte: Google Forms**

Foi solicitado aos estudantes na última questão qual seu ponto de vista sobre a utilização dos softwares dinâmicos na sala de aula, bem como a sua importância. Abaixo é mostrado a questão assim como algumas das respostas dos alunos.

Pergunta: Qual sua opinião sobre a utilização de softwares no ensino da matemática?

- "Muito bom, pois há a facilidade de enxergar e entender melhor cada sólido"
- "Facilita bastante tanto a visualizar figuras tridimensionais, calcular volumes, realizar cálculos, além de exercitar tudo isso para aumentar o nosso conhecimento e assim conseguirmos executar sem o geogebra, como no ENEM.Ť
- "Cada vez mais a matemática e a tecnologia andam lado a lado, tanto no âmbito escolar quanto na realidade que vivemos. Juntas, essas ferramentas, contribuem ainda mais no aprendizado e devem ser inseridas com mais frequência a escolas e universidades."
- "Muito interessante e faz os alunos participarem de forma mais ativa na disciplina"
- "Facilita o aprendizado, aumentando o interesse por parte dos alunos, ajudando na interação dos alunos com o professor e na participação dos alunos em sala, além de tornar a aula mais dinâmica e menos cansativa. Seria interessante, e bem proveitoso.

Portanto, a partir da análise das repostas, pôde-se perceber que, no ponto de vista de alguns desses estudantes, tais ferramentas são atrativas e de grande ajuda durante as aulas.

## <span id="page-53-0"></span>**4 CONSIDERAÇÕES FINAIS**

Neste trabalho, procurou-se identificar o quanto determinados ambientes computacionais, aplicativos ou softwares matemáticos podem se mostrar como ferramentas poderosas para auxílio no processo educacional, assim como, sua contribuição na resolução de questões. Do mesmo modo, foi possível observar através do bom resultado e desempenho mostrado pelos alunos durante os encontros da oficina, assim como pelo relato positivo nas respostas do questionário avaliativo, que essas ferramentas são imensamente viáveis no processo de ensino.

Assim, pretendeu-se destacar quanto essas ações podem contribuir para reflexões e aquisição dos conteúdos matemáticos apresentados pelos estudantes nesses ambientes. O suporte proporcionado pela informática não só ajuda a superar os obstáculos existentes no processo de construção do conhecimento matemático, como também pode acelerar o processo de adequação desses conhecimentos.

Em virtude dos fatos mencionados, é possível notar que os alunos tendem a mostrar preferência por aulas com maior dinâmica, assim como aulas que envolvam o uso de computadores e softwares. Todavia, vale ressaltar que os ambientes informatizados, como se apresentam hoje, por si só não garantem a construção do conhecimento. Cabe destacar que, para melhorar o conhecimento matemático, é importante que o professor projete e planeje as atividades que serão desenvolvidas. Não basta apenas disponibilizar ao aluno um programa de construção em Geometria, o software não ensina por si, ele serve como ferramenta de desenvolvimento, no qual os professores provocam e incentivam as mudanças necessárias para o aluno progredir.

Este trabalho não teve como finalidade ser um manual de utilização do software, com tarefas e possíveis avaliações, mas sim um objeto de análise, servindo de referencial para uma reflexão sobre a prática pedagógica e como podemos incorporar o uso da tecnologia na nossa prática docente.

## **REFERÊNCIAS**

<span id="page-54-10"></span><span id="page-54-0"></span>BESSA, K. P. **Dificuldades de aprendizagem em matemática na percepção de professores e alunos do ensino fundamental**. Porto Alegre, v. 9, n. 1: Universidade Católica de Brasília, 2007. Disponível em: [<http://dx.doi.org/10.18265/](http://dx.doi.org/10.18265/1517-03062015v1n38p105-119) [1517-03062015v1n38p105-119>.](http://dx.doi.org/10.18265/1517-03062015v1n38p105-119) Acesso em: 12 set. 2022.

<span id="page-54-6"></span>BORBA, C.; VILLAREAL, E. **Humans With Media and the Reorganization of Mathematical Thinking: information and communication technologies, modeling, experimentation and visualization**. Nova York: Springer, v. 3, 2005.

<span id="page-54-5"></span>BORBA, M. d. C.; PENTEADO, M. G. **Informática e Educação Matemática**. , Belo Horizonte: Autêntica Editora, 2001.

<span id="page-54-2"></span>BRASIL. **PCN. Ensino Médio: orientações educacionais complementares aos parâmetros curriculares nacionais**. Brasília: Ministério da Educação, Secretaria de Educação Básica, 2002.

<span id="page-54-9"></span>BRASIL. **Base Nacional Comum Curricular**. Brasília: Ministério da Educação, 2018.

<span id="page-54-12"></span>CHAVES, J. O. **Geometria Espacial no Ensino Fundamental: uma reflexão sobre as propostas metodológicas.** Viçosa: Dissertação (Mestrado) – Programa de Pós- Graduação do Mestrado Profissional em Matemática em Rede Nacional, Universidade Federal de Viçosa, 2013. Disponível em: [<https:](https://www.locus.ufv.br/handle/123456789/5879) [//www.locus.ufv.br/handle/123456789/5879>.](https://www.locus.ufv.br/handle/123456789/5879) Acesso em: 25 ago. 2022.

<span id="page-54-11"></span>CRESCENTI, E. P. **Os professores de matemática e a geometria: opiniões sobre a área e seu ensino.** São Carlos: Tese (Doutorado em Ciências Humanas) - Universidade Federal de São Carlos, 2005.

<span id="page-54-1"></span>DŠAMBROSIO, U. **Educação matemática: da teoria à prática**. 4 ed. São Paulo: Tese (Doutorado em Ciências Humanas) - Universidade Federal de São Carlos, 1996.

<span id="page-54-4"></span>FERNANDES, M. P. M. **Relações Matemáticas: Uma ferramenta no combate ao desinteresse dos alunos.** 2012. Disponível em: [<https://arxiv.org/ftp/arxiv/papers/](https://arxiv.org/ftp/arxiv/papers/1201/1201.3546.pdf) [1201/1201.3546.pdf>.](https://arxiv.org/ftp/arxiv/papers/1201/1201.3546.pdf) Acesso em: 14 jun. 2022.

<span id="page-54-8"></span>GLADCHEFF, A. P.; ZUFFI, E. M.; SILVA, M. d. **Um Instrumento para Avaliação da Qualidade de Softwares Educacionais de Matemática para o Ensino Fundamental.** Fortaleza: Anais do XXI Congresso da Sociedade Brasileira de Computação., 2001.

<span id="page-54-7"></span>GOMES, A. S.; PADOVANI, S. **Usabilidade no ciclo de desenvolvimento de software educativo.** Juiz de Fora V. 1: Simpósio Brasileiro de Informática na Educação SBIE2005, 2005.

<span id="page-54-3"></span>GRAVINA, M. A.; CONTIERO, L. d. O. **Modelagem com o GeoGebra: uma possibilidade para a educação interdisciplinar?** Porto Alegre, v. 9, n. 1: RENOTE, 2011. Disponível em:  $\langle$ https://seer.ufrgs.br/index.php/renote/article/view/21917>. Acesso em: 30 ago. 2022.

<span id="page-55-5"></span>LEITE, A. C. S.; SILVA, P. A. B.; VAZ, A. R. **A importância das aulas práticas para alunos jovens e adultos: uma abordagem investigativa sobre a percepção dos alunos da PROEF II**. Belo Horizonte: UFMG, 2005.

<span id="page-55-6"></span>NOVELLO, T. P.; SILVEIRA, S.; LUZ, V. S.; COPELO, G. B.; LAURINDO, D. P. **Material Concreto: uma estratégia pedagógica para trabalhar conceitos matemáticos**. Curitiba: PUCPR, 2009.

<span id="page-55-2"></span>PARANA. **Diretrizes Curriculares da Educação Básica Matemática.** Secretaria de Educação do Paraná, Curitiba: [s.n.], 2008.

<span id="page-55-4"></span>SANTOS, J. J. A.; MOITA, F. M. G. S. C. **Objetos de Aprendizagem e o Ensino de Matemática análise de sua importância na aprendizagem de conceitos de probabilidade.** 2016. Disponível em: [<https://silo.tips/download/](https://silo.tips/download/objetos-de-aprendizagem-e-o-ensino-de-matematica-analise-de-sua-importancia-na-a#modals) [objetos-de-aprendizagem-e-o-ensino-de-matematica-analise-de-sua-importancia-na-a#](https://silo.tips/download/objetos-de-aprendizagem-e-o-ensino-de-matematica-analise-de-sua-importancia-na-a#modals) [modals>.](https://silo.tips/download/objetos-de-aprendizagem-e-o-ensino-de-matematica-analise-de-sua-importancia-na-a#modals) Acesso em: 26 jul. 2022.

<span id="page-55-1"></span>SONZA, A. P.; LEIVAS, J. C. P. **Explorando a Geometria Fractal no Ensino Médio por meio de uma Oficina Pedagógica.** 2018. Disponível em:  $\langle \text{https://doi.org/10.15536/thema.15.2018.1549-1561.1122}\rangle$ . Acesso em: 01 set. 2022.

<span id="page-55-0"></span>SZYMANSKI, M. L. S.; PEZZINI, C. C. **O** novo desafio dos educadores: como enfren**tar a falta de desejo de aprender?** 2008. Disponível em: [<https://silo.tips/download/](https://silo.tips/download/o-novo-desafio-dos-educadores-como-enfrentar-a-falta-de- desejo-de-aprender) [o-novo-desaĄo-dos-educadores-como-enfrentar-a-falta-de-desejo-de-aprender>.](https://silo.tips/download/o-novo-desafio-dos-educadores-como-enfrentar-a-falta-de- desejo-de-aprender) Acesso em: 03 set. 2022.

<span id="page-55-3"></span>TOLEDO, M. B. d. A.; TOLEDO, M. d. A. **Teoria e prática da matemática: como dois e dois, volume único. 1. Ed**. São Paulo: FTD, 2009.

# <span id="page-56-1"></span>APÊNDICE A – LISTA DE EXERCÍCIOS 1

#### **Figura A.1 – Lista de Exercícios 1**

<span id="page-56-0"></span>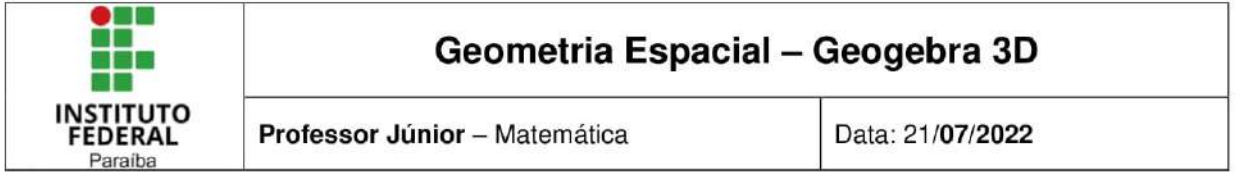

Lista de exercícios I

- $1.$ Construa um cubo e usando seus vértices:
	- a. construa retas concorrentes, retas perpendiculares, retas paralelas e retas reversas.
	- b. construa planos concorrentes, planos perpendiculares e planos paralelos
	- c. construa ponto I na aresta EF; construa o plano determinado pelos pontos A, D, I; através da caixa de entrada utilize o comando "interseção (objeto, objeto)" e construa a intersecção deste plano com o cubo e observe a variação da seção dada pela intersecção ao mover o ponto I.
- 2. Construção de prismas:
	- a. Crie dois pontos sobre o plano XY
	- b. Crie um polígono regular de n lados
	- c. Utilizando a janela de entrada "Prisma (Polígono, altura), construa um prisma com altura 3.
- $3.$ Construção de pirâmide:
	- a. Crie dois planos sobre o plano XY
	- b. Crie um polígono regular de n lados
	- c. Utilizando a janela de entrada: "Pirâmide (polígono, altura)" construa uma pirâmide com altura 4.
- $4.$ Cone e Cilindro:
	- a. Construa dois pontos A e B no espaço utilizando a entrada de comandos, sendo que esses pontos precisam estar em uma mesma reta perpendicular ao plano XY.
	- b. Utilizando a janela de entradas "Cone (Ponto, Ponto, Raio)" e "Cilindro (Ponto, Ponto, Raio)" construa um cone inscrito em um cilindro utilizando os pontos A e B.
- 5. Vistas

https://www.geogebra.org/m/cxqbhjrq

# <span id="page-57-1"></span>**APÊNDICE B - LISTA DE EXERCÍCIOS ENEM**

<span id="page-57-0"></span>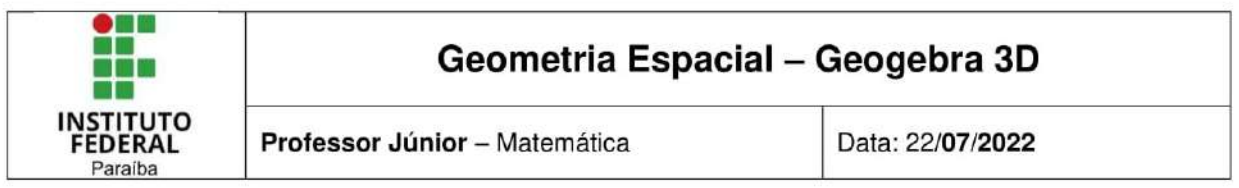

**Figura B.1 – Lista de Exercícios Enem 1.1**

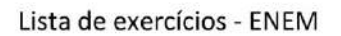

1. (Enem PPL - 2017) Uma lagartixa está no interior de um quarto e começa a se deslocar. Esse quarto, apresentando o formato de um paralelepípedo retangular, é representado pela figura.

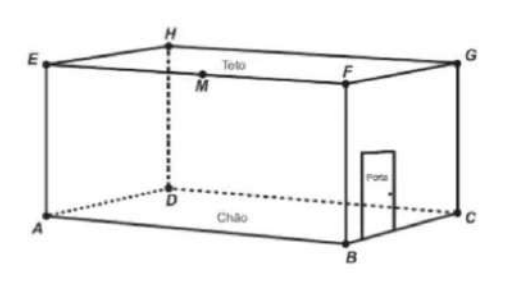

A lagartixa parte do ponto B e vai até o ponto A. A seguir, de A ela se desloca, pela parede, até o ponto M, que é o ponto médio do segmento EF. Finalmente, pelo teto, ela vai do ponto M até o ponto H. Considere que todos esses deslocamentos foram feitos pelo caminho de menor distância entre os respectivos pontos envolvidos.

A projeção ortogonal desses deslocamentos no plano que contém o chão do quarto é dada por:

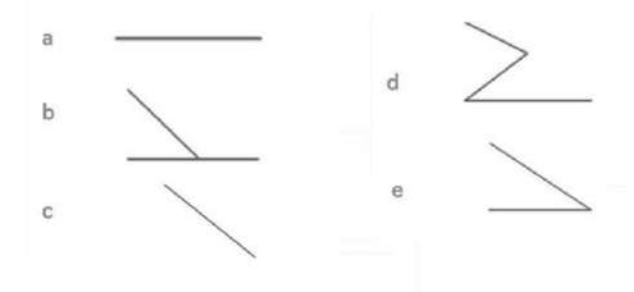

2. (Enem 2ª aplicação - 2016) Um grupo de escoteiros mirins, numa atividade num parque da cidade onde moram, montou uma barraca conforme a foto da Figura 1. A Figura 2 mostra o esquema da estrutura dessa barraca, em forma de um prisma reto em que foram usadas hastes metálicas.

#### **Figura B.2 – Lista de Exercícios Enem 1.2**

<span id="page-58-0"></span>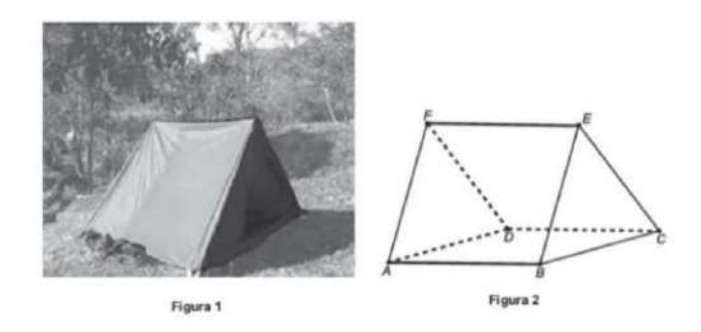

Após a armação das hastes, um dos escoteiros observou um inseto deslocar-se sobre elas, partindo do vértice A em direção ao vértice B, deste em direção ao vértice E e, finalmente, fez o trajeto do vértice E ao C.

Considere que todos esses deslocamentos foram feitos pelo caminho de menor distância entre os pontos.

A projeção do deslocamento do inseto no plano que contém a base ABCD é dada por.

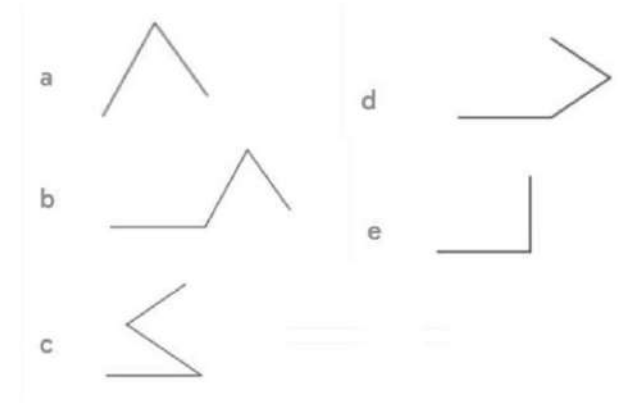

3. (ENEM 2012) João propôs um desafio a Bruno, seu colega de classe: ele iria descrever um deslocamento pela pirâmide a seguir e Bruno deveria desenhar a projeção desse deslocamento no plano da base da pirâmide.

O deslocamento descrito por João foi: mova-se pela pirâmide, sempre em linha reta, do ponto A ao ponto E, a seguir do ponto E ao ponto M, e depois de M a C.

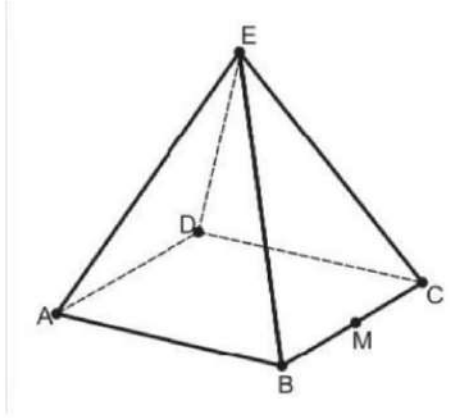

<span id="page-59-0"></span>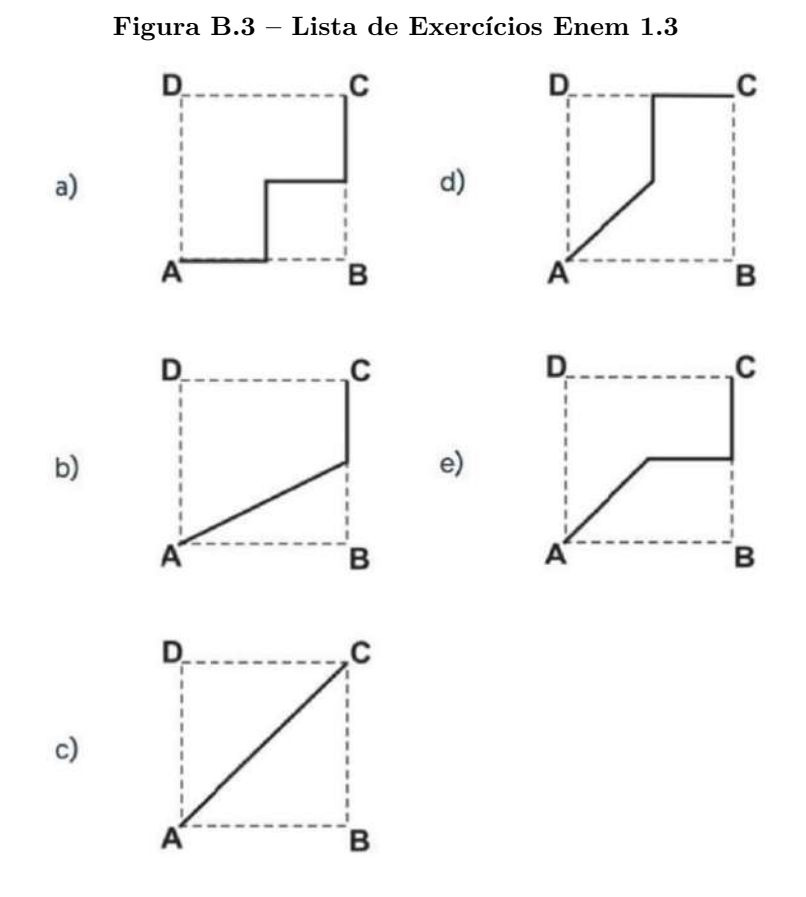

4. (ENEM 2012) O Museu do Louvre, localizado em Paris, na França, é um dos museus mais visitados do mundo. Uma de suas atrações é a Pirâmide de Vidro, construída no final da década de 1980. A seguir tem-se, na Figura 1, uma foto da Pirâmide de Vidro do Louvre e, na Figura 2, uma pirâmide reta de base quadrada que a ilustra.

Considere os pontos A, B, C, D como na Figura 2. Suponha que alguns reparos devemser efetuados na pirâmide. Para isso, uma pessoa fará o seguinte deslocamento:

- 1- partir do ponto A e ir até o ponto B, deslocando-se pela aresta AB;
- 2- ir de B até C, deslocando-se pela aresta que contém esses dois pontos;
- 3- ir de C até D, pelo caminho de menor comprimento;
- 4- deslocar-se de D até B pela aresta que contém esses dois pontos.

A projeção do trajeto da pessoa no plano da base da pirâmide é melhor representadapor

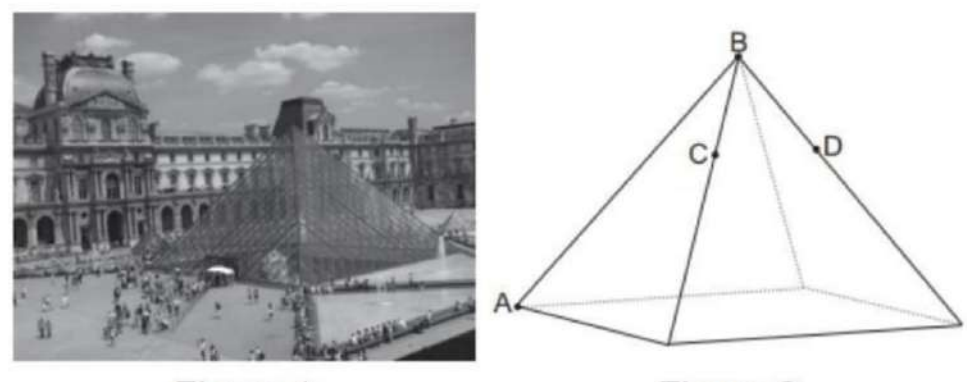

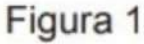

Figura 2

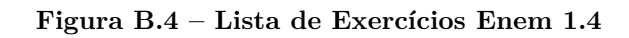

<span id="page-60-0"></span>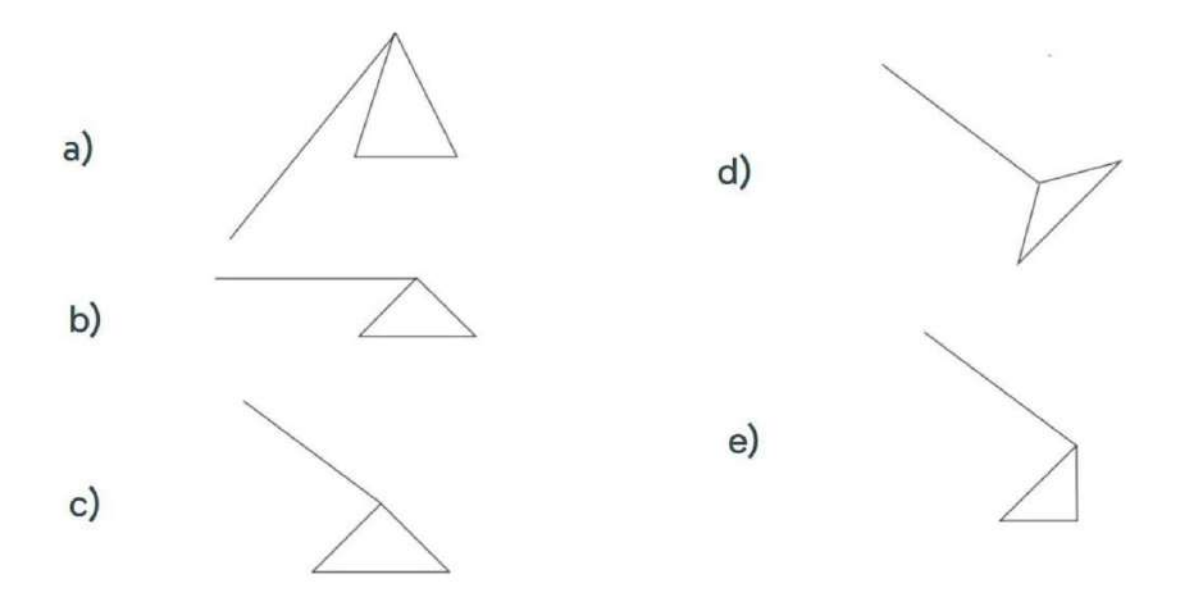

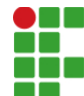

#### **INSTITUTO FEDERAL DE EDUCAÇÃO, CIÊNCIA E TECNOLOGIA DA PARAÍBA**

Campus Cajazeiras Rua José Antônio da Silva, 300, Jardim Oásis, CEP 58.900-000, Cajazeiras (PB) CNPJ: 10.783.898/0005-07 - Telefone: (83) 3532-4100

# Documento Digitalizado Ostensivo (Público)

## Trabalho de conclusão de Curso

**Assunto:** Trabalho de conclusão de Curso<br>**Assinado por:** Junior Felix **Assinado por: Tipo do Documento:** Tese Situação: Finalizado<br>**Nível de Acesso:** Ostensivo Ostensivo (Público) **Tipo do Conferência:** Cópia Simples

Documento assinado eletronicamente por:

Bebastião Felix Alexandre Júnior, ALUNO (201512020150) DE LICENCIATURA EM MATEMÁTICA - CAJAZEIRAS, em 10/10/2022 17:49:52.

Este documento foi armazenado no SUAP em 10/10/2022. Para comprovar sua integridade, faça a leitura do QRCode ao lado ou acesse https://suap.ifpb.edu.br/verificar-documento-externo/ e forneça os dados abaixo:

Código Verificador: 646366 Código de Autenticação: 5f464b6384

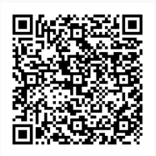